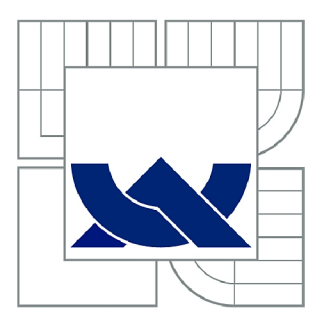

# VYSOKÉ UČENÍ TECHNICKÉ V BRNĚ

BRNO UNIVERSITY OF TECHNOLOGY

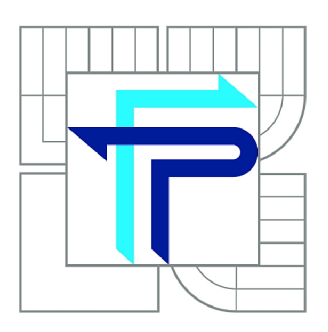

**FAKULTA PODNIKATELSKÁ ÚSTAV INFORMATIKY** 

FACULTY OF BUSINESS AND MANAGEMENT INSTITUTE OF INFORMATICS

# ONLINE E-MAIL MARKETING SYSTÉM

ONLINE E-MAIL MARKETING SYSTEM

BAKALÁŘSKÁ PRÁCE **BACHELOR'S THESIS** 

**AUTOR PRÁCE AUTHOR** 

JIŘÍ ŠMIGURA

VEDOUCÍ PRÁCE **SUPERVISOR** 

Ing. JAN LUHAN, Ph.D.

**BRNO 2014** 

# **ZADANÍ BAKALÁRSKE PRACE**

## **Smigura Jirí**

Manažerská informatika (6209R021)

Ředitel ústavu Vám v souladu se zákonem č.l 11/1998 o vysokých školách, Studijním a zkušebním řádem VUT v Brně a Směrnicí děkana pro realizaci bakalářských a magisterských studijních programů zadává bakalářskou práci s názvem:

### **Online e-mail marketing systém**

v anglickém jazyce:

### **Online E-mail Marketing System**

Pokyny pro vypracování:

Úvod

Cíle práce, metody a postupy zpracování Teoretická východiska práce Analýza současného stavu Vlastní návrhy řešení Závěr Seznam použité literatury Přílohy

Podle § 60 zákona č. 121/2000 Sb. (autorský zákon) v platném znění, je tato práce "Školním dílem". Využití této práce se řídí právním režimem autorského zákona. Citace povoluje Fakulta podnikatelská Vysokého učení technického v Brně.

Seznam odborné literatury:

GUTMANS, A. Mistrovství v PHP 5. 2. vyd. Brno: Computer Press, 2007. 655 s. ISBN 978-80-251-1519-0.

HOGAN, B. P. HTML5 a CSS3: výukový kurz webového vývojáře. Brno: Computer Press, 2011. ISBN 978-80-251-3576-1.

KIRŠ, D. a M. HARPER. E-mail marketing: jak pečovat o klienty a prodávat e-mailem. Brno: Computer Press, 2010. ISBN 978-80-251-3201-2.

ÓGGL, B. a M . KOFLER. PHP 5 A MySQL 5.1. vyd. Brno: Computer Press, 2007. 608 s. ISBN 9788025118139.

VRÁNA, J. 1001 tipů a triků pro PHP. Vyd. 1. Brno: Computer Press, 2010. ISBN 978-80-251-2940-1.

Vedoucí bakalářské práce: Ing. Jan Luhan, Ph.D.

Termín odevzdání bakalářské práce je stanoven časovým plánem akademického roku 2013/2014.

L.S.

doc. RNDr. Bedřich Půža, CSc. Ředitel ústavu

doc. Ing. et Ing. Stanislav Škapa, Ph.D. Děkan fakulty

V Brně, dne 18.05.2014

## **Abstrakt**

Bakalářská práce je zaměřena na analýzu požadavků reklamní agentury na vytvoření systému pro online rozesílání e-mailových kampaní. Následné zhodnocení současného stavu se stává společně s výsledkem analýzy požadavků důležitým podkladem pro sestavení návrhu řešení a samotnou implementaci plně funkčního systému.

## **Abstract**

The subject of this Bachelor's thesis is focused on an analysis of promotional agency's requirements concerned with producing a system for online sending of e-mail campaigns. The subsequent evaluation of the current situation becomes together with a result of the analysis of requirements a relevant foundation in formulating a scheme for the solution and for the realization of the fully functional system.

## **Klíčová slova**

E-mail marketing, nástroj, HTML e-mail, webová aplikace, PHP, MySQL

## **Key words**

E-mail marketing, tool, HTML e-mail, web application, PHP, MySQL

# **Bibliografická citace**

SMIGURA, J. *Online e-mail marketing systém.* Brno: Vysoké učení technické v Brně, Fakulta podnikatelská, 2014. 63 s. Vedoucí bakalářské práce Ing. Jan Luhan, Ph.D.

# **Čestné prohlášení**

Prohlašuji, že předložená bakalářská práce je původní a zpracoval jsem ji samostatně. Prohlašuji, že citace použitých pramenů je úplná, že jsem ve své práci neporušil autorské práva (ve smyslu Zákona č. 121/2000 Sb., o právu autorském a o právech souvisejících s právem autorským).

V Brně dne 20. května 2014

Jiří Šmigura

# **Poděkování**

Na tomto místě bych rád poděkoval vedoucímu mé práce Ing. Janu Luhanovi, PhD. za odborné vedení, konzultace a užitečné rady, jež mi v průběhu psaní této bakalářské práce ochotně poskytl.

# **OBSAH**

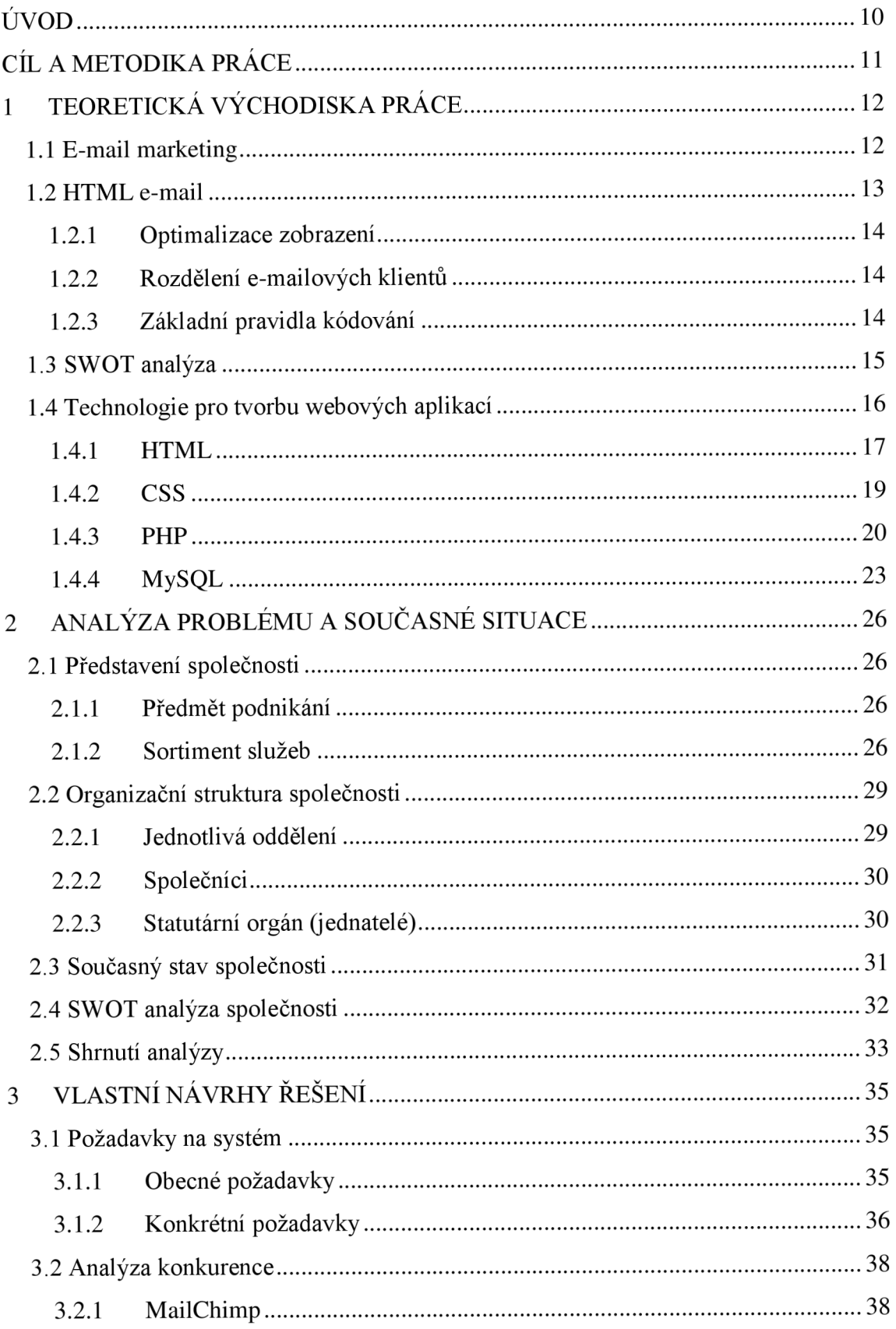

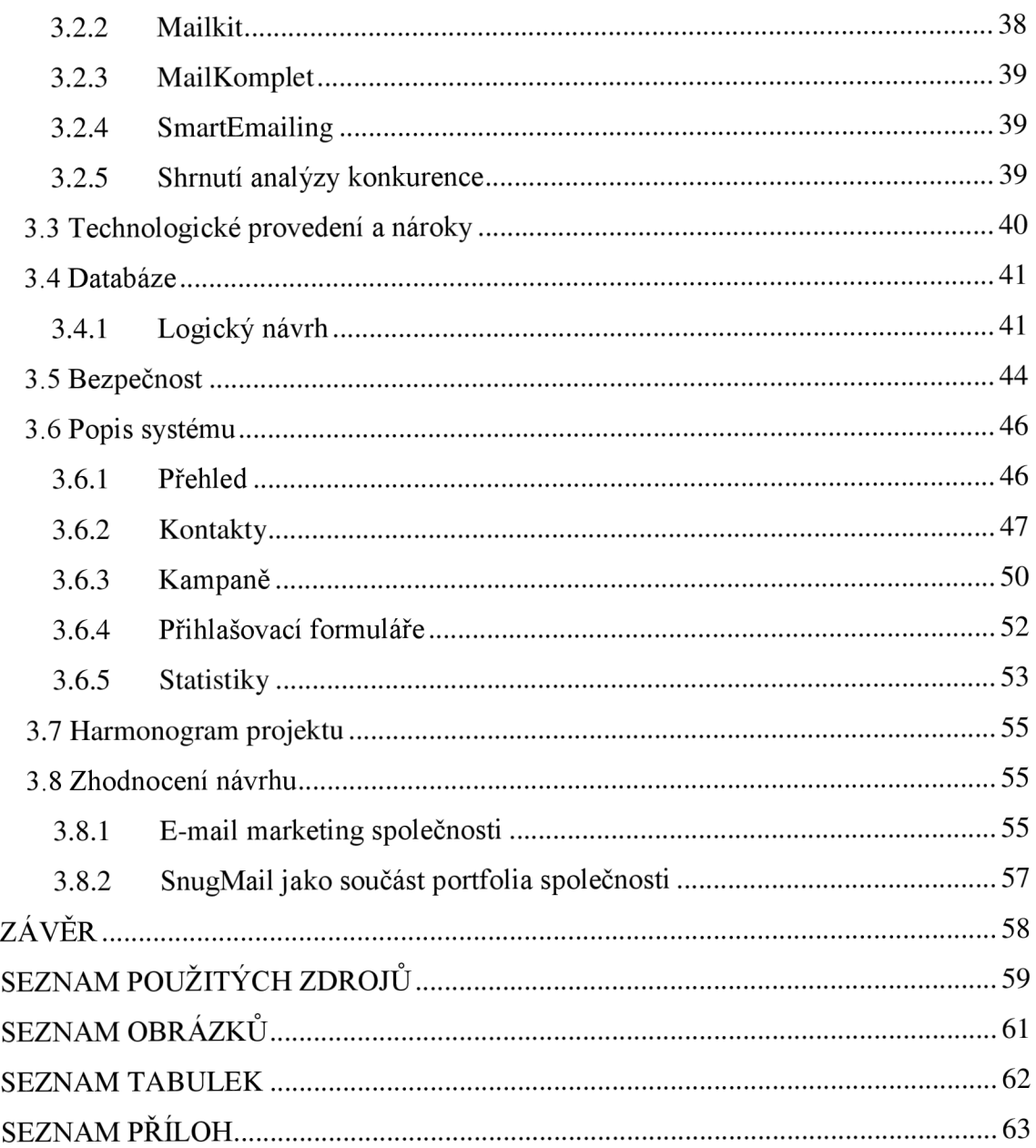

# **ÚVOD**

Žijeme v informačním věku, což neznamená nic jiného, než že jedním z nej podstatnějších pilířů při rozvoji jak společnosti, tak podniků, jsou informace. Firmy se honí za ziskem víc než kdy dřív a na trhu vládne silný konkurenční boj. V drtivých případech platí, že kdo má informací více, jsou lepší či je má dříve, ten vyhrává. V této uspěchané době se tedy většina komunikace přesouvá k elektronickým nástrojům, jako jsou například e-maily, instantní messengery aj. Tato forma komunikace je podstatně rychlejší než běžná pošta a dokáže tak potřebné informace doručit mnohem dříve.

V rámci této bakalářské práce se zaměřuji na nástroj, který pomůže společnostem lépe proniknout k zákazníkům, dostat k nim potřebné informace dříve a kvalitněji než konkurence a zajistit tak příliv nových zákazníků a zisků, a to co nej automatizovanej ším způsobem. Zmíněným nástrojem je e-mail marketing, jež je při správném užívání a chytře vytvořeném postupu velmi efektivní. Pro zajištění těchto kroků a jednoduchou správu celého marketingového nástroje vytvořím on-line aplikaci, jejíž pořizovací náklady se společnostem mnohonásobně vrátí ve formě větších zisků a úspoře času v e-mailové propagaci.

# **CÍL A METODIKA PRÁCE**

Cílem mé práce je vytvoření on-line systému pro e-mail marketing na míru, který bude využívat samotná reklamní agentura a bude jej dále licencovat klientům se zájmem o e-mailovou propagaci produktů či služeb.

V první řadě objasním teoretické základy týkající se problematiky e-mail marketingu, vysvětlím, jaké jsou jeho náležitosti a legislativa. Popíšu technologie, které jsou využity pro vytvoření webové aplikace jakožto platformu, na které je tento systém postaven.

K dosažení stanoveného cíle je nutno splnit nezbytně nutné kroky, jež v první radě zahrnují analýzu současného stavu komunikace a propagace společnosti. Z této situace je třeba se poučit a hledat potřebné zlepšení. To zahrnuje důkladnou analýzu všech procesů, které souvisí s propagací nabízených služeb a produktů. Naslouchání požadavkům společnosti a jejímu vedení je v neposlední řadě také součástí analýzy, a proto není možné si dovolit jej podcenit, zejména když se jedná o systém na míru. Pro lepší rozhled a inspiraci je přínosná také analýza konkurence a konkurenčních nástrojů.

Po pečlivé analýze přichází na řadu vlastní vývoj systému, jež je v průběhu testování a korektur dotažen do finální podoby.

# **1 TEORETICKÁ VÝCHODISKA PRACE**

V následující kapitole si uvedeme relevantní teoretické koncepce e-mail marketingu, HTML e-mailu, SWOT analýzy a technologií pro tvorbu webových aplikací, jež jsou nezbytné pro pochopení problematiky, kterou se tato práce zabývá.

## **1.1 E-mail marketing**

Existují různé přístupy k definování e-mail marketingu. Jeden z nich uvádí první česká kniha o tomto druhu marketingu.

*"E-mail marketing je cílené rozesílání komerčních i nekomerčních zpráv na přesně stanovený seznam emailových adres "* (1, s. 7).

Přesněji řečeno, e-mail marketing je způsob přímé propagace, založené na internetu a jeho nástrojích, jako je například elektronická pošta. Tato forma marketingu nabízí jak firmám, tak běžným osobám či organizacím zasílání nabídek a dalších ať už obchodních či soukromých sdělení jak potencionálním, tak stávajícím zákazníkům (1).

E-mail marketing představuje mnohem silnější nástroj, než se může zdát. Aby byl však tento způsob marketingu skutečně efektivní, je třeba s ním zacházet správně. To se týká především přístupu k zákazníkům. Skrze e-mail marketing bychom měli přijít k zákazníkovi blíže, vybudovat si s ním určitý vztah a důvěru, aby se cítil dobře. To je ovlivněno zejména obsahem zasílaných zpráv. Ty by měly být zákazníkovi vždy užitečné a měly by se mu snažit určitým způsobem pomoci. Zvyšující se důvěra potom dává zákazníkovi důvod nakoupit právě u daného zasílatele (1).

A v tom spočívá další síla e-mail marketingu – zacílení konkrétní nabídky. Jakmile je totiž známo, co si zákazník zakoupil, jsme schopni udělat příští nabídku ještě účinnější a poskytnout návrh toho, co zákazníka zajímá. Když jsem koupil například lyžařskou bundu, můžu v příští nabídce při správně prováděném e-mail marketingu očekávat akční nabídku lyžařských bund, rukavic atd. (1)

Díky svému proaktivnímu charakteru je e-mail marketing také o krok dál před marketingem postaveném na webové stránce. I s většinou kamenných obchodů je totiž webová stránka pouze pasivní formou inzerce či vztahem mezi prodejcem a zákazníkem. Ať obchod či internetovou stránku musí zákazník nebo návštěvník totiž nejprve sám navštívit, aby učinil nějakou aktivitu. Výhodou je také fakt, že tento nástroj není agresivní a zákazníci nejsou nuceni na e-mail reagovat, jak je tomu například u telemarketingu (1).

E-mail marketing je nízkonákladový propagační nástroj. Při správném použití e-mail marketingu jsou využívány pouze e-maily těch zákazníků, kteří se k jejich odběru přihlásili. To zajistí odesílání propagace pouze lidem, kteří o ni mají zájem, a tak se nevykládají zbytečné náklady na nahodilé a nepřesné cílení, které je specifické pro mediální reklamy. Seznam adresátů je navíc využíván opakovaně, jelikož e-mail marketing pracuje i se stávajícími zákazníky (1).

Bohužel se však e-mail marketing potýká se špatným jménem, což je způsobeno nesprávným a mnohdy také protizákonným jednáním rozesílatelů e-mailových nabídek. Základním právem, jež je zakázáno příjemci odebrat, je odhlášení od zasílaných kampaní. Toto právo bohužel někteří rozesílatelé neposkytují, a tak se stávají jejich zprávy nevyžádanými, tzv. SPAMem. Ono počínání tak ovlivňuje celkový pohled na e-mail marketing, ať už je uskutečňovaný špatně či správně. Z této skutečnosti zároveň vyplývá nej větší nevýhoda e-mailového marketingu, jež spočívá v nutné snaze se odlišit od skutečně nevyžádaných zpráv a přesvědčit zákazníky o legitimnosti nabídky. Nejde však pouze o přesvědčení samotného zákazníka, ale také poštovních klientů, kteří se postupem času staly, v důsledku velkého množství rozesílání nevyžádaných zpráv, velmi podezřívavými a někdy nepřipustí k adresátovi ani korektní nabídky (1).

## **1.2 HTML e-mail**

Základní stavební jednotkou e-mail marketingu na vyšší úrovni jsou e-maily v HTML formátu. Tato forma e-mailu nám dodává možnost, jak za pomocí vlastního formátování vylepšit rozesílané kampaně po estetické stránce a také zvýšit jejich přehlednost. Takové sdělení upoutá adresátovu pozornost mnohem více, nežli klasický neformátovaný text (2).

#### **1.2.1 Optimalizace zobrazení**

Použití e-mailů ve formátu HTML však přináší jisté komplikace. Tak jako každý internetový prohlížeč zobrazuje jednu webovou stránku trochu odlišně a je třeba ji optimalizovat pro co největší počet prohlížečů, stejně tak tomu je u e-mailových klientů. Míra jejich rozšíření se liší, nicméně je nutné zajistit optimálnost zobrazení zprávy pro co největší počet klientů a tedy také příjemců (2).

Rozdílnost zobrazení mezi jednotlivými prohlížeči se v dnešní době zlepšuje, avšak u e-mailových klientů tomu tak bohužel není (2).

### **1.2.2Rozdělení e-mailových klientů**

Aplikace pro přijímání, odesílání a správu elektronické pošty můžeme rozdělit dle prostředí, ve kterém běží.

#### **Desktopové aplikace**

E-mailoví klienti k použití na klasických desktopech byly dlouhou dobu nej rozšířenější, nicméně v posledních letech se od nich již upouští. Jejich hojnou reprezentaci však můžeme stále nalézt ve firemním prostředí. Patří mezi ně například Outlook, Thunderbird, Eudora a Lotus Notes (2).

#### **Webmaily**

Právě kvůli webovým poštovním aplikacím ztrácí běžní e-mailoví klienti na oblibě. Mezi nejpoužívanější webmaily v našich končinách můžeme zařadit Google Mail, Yahoo, Hotmail, [Seznam.cz a](http://Seznam.cz) [Centrum.cz \(](http://Centrum.cz)2).

### **1.2.3 Základní pravidla kódování**

Spektrum e-mailových klientů je široké. Pro optimální a stejné zobrazení zpráv ve většině z nich je tedy nutné držet se určitých pravidel, jak takový HTML e-mail vytvořit. Na následujících řádcích si uvedeme ta základní z těchto pravidel (2).

Největší obezřetnost při kódování HTML e-mailů bychom měli mít při použití kaskádových stylů. Jsou zde velká omezení, která je potřeba respektovat, aby se e-mail zobrazil optimálně v co největším počtu klientů. Například definování stylů mezi tágy  $\langle$ style $\rangle$  a  $\langle$ /style $\rangle$  je zbytečné, jelikož jejich umístění je v hlavičce dokumentu, kterou však webmaily odstraňují a nahrazují hlavičkou vlastní. Také stylopisy z externích souborů nejsou webmaily podporovány, proto ani tento způsob použití kaskádových stylů není doporučen. Z těchto důvodu je tedy pro stylování nutné používat pouze inline zápis. Vhodné není ani používání JavaScripru, jelikož jej e-mailoví klienti blokují (2).

Hlavní layout e-mailu je ideální tvořit pouze pomocí klasických tabulek. Starší e-mailový klienti mnohdy CSS zcela ignorují, takže pro zajištění požadovaného rozložení e-mailu si musíme vystačit bez kaskádových stylů. U vícesloupcových layoutů tedy nepoužíváme pozicování pomocí CSS, ale běžné tabulky. Vhodné je také vyhnout se elementům DIV a SPAN a pokud možno je nahradit tabulkami (2).

Základem úspěchu pro vytvoření optimálního HTML e-mailu je jeho jednoduchost. Ani ta však nezajistí, aby se e-mail zobrazoval všude korektně. Nezbytným se tedy stává testování chystaného e-mailu v co největším počtu klientů. Důležité je zejména ověření, zda bude zpráva čitelná i při vypnutých obrázcích. Mnoho klientů totiž stahování obrázků ve výchozím nastavení blokuje, a tak spousta příjemců čte e-mail bez zhlédnutí jakékoliv grafiky. Před samotným odesláním je potřeba také zkontrolovat, zda zpráva nebude vyhodnocena jako SPAM. K tomu nám slouží mimo jiné online služby, jež dokážou tuto skutečnost posoudit. Při označení e-mailu jako SPAM je potřeba upravit jeho texty či pozice, velikosti prvků, počet obrázků, případně další skutečnosti (2).

## **1.3 SWOT analýza**

Mezi jednu z nejčastěji využívaných analytických metod pro zhodnocení podniku patří SWOT analýza. Tato metoda integruje získané, sjednocené a poté vyhodnocené poznatky a pracuje s daty, která jsou nabyta v době analýzy a hodnocení podniku či jeho části formou dílčích analýz jednotlivých oblastí (3).

SWOT analýza hodnotí podnik či organizaci z hlediska vnitřního a vnějšího prostředí, kde ve vnitřním prostředí podniku identifikuje silné a slabé stránky, a příležitosti a hrozby v prostředí vnějším. Na základě výsledku této analýzy můžeme formulovat další směr rozvoje podniku, jeho strategii a cíle (3).

SWOT analýza může sloužit k více účelům, nicméně tento účel či účely je nutno před započetím analýzy konkrétně určit. Nejčastěji se SWOT analýza využívá jako:

- podklad pro generování alternativ strategií,
- podklad pro zformulování strategických cílů,
- podklad pro definování vize,
- nástroj pro identifikaci kritických oblastí (3).

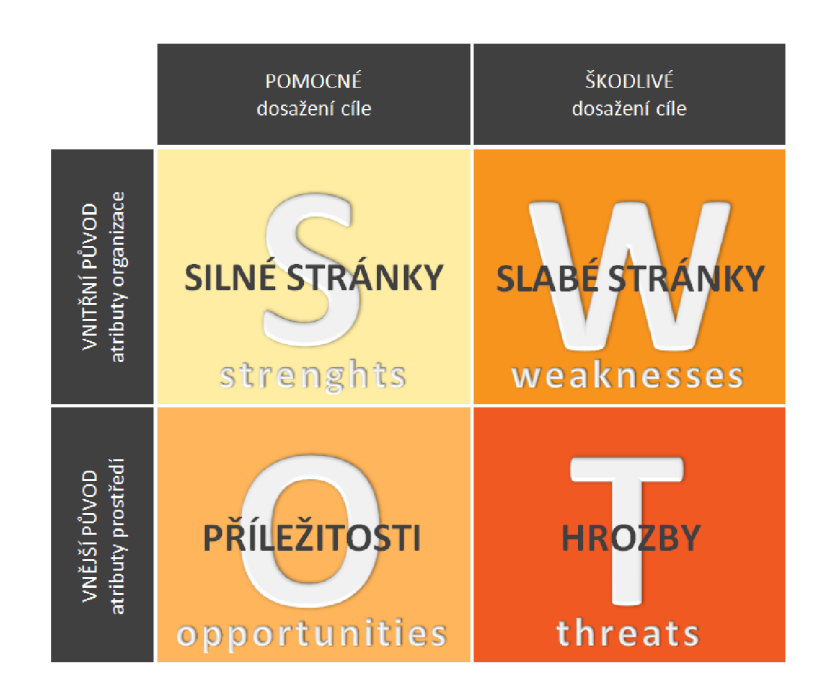

**Obrázek č.<sup>1</sup> : Ilustrace SWOT analýzy (4)** 

## **1.4 Technologie pro tvorbu webových aplikací**

K naprogramování systému jako webovou aplikaci je zapotřebí ovládat programovací jazyky pro tyto účely určené. Na výběr máme samozřejmě z většího množství jazyků a jejich kombinací, na následujících stránkách však rozeberu pouze ty, jež jsem využil pro vývoj této aplikace.

## **1.4.1 HTML**

HTML neboli HyperText Markup Language je značkovací jazyk, sloužící pro tvorbu webových stránek a aplikací, a to zejména jejich strukturální podoby. Jazyk je reprezentován jednotlivými značkami (tagy), které mají určité vlastnosti (atributy). Výstupní text dokumentu se uzavírá mezi tyto značky, které tak určují význam daného obsahu a částečně stránku formátují. Zápis názvů tagů a jejich atributů probíhá mezi úhlové závorky < > (5).

Samotné tágy můžeme dělit dvěma způsoby. V prvním případě členíme tágy na:

- **párové** skládají se z otevírací značky obsahující atributy a ukončovací značky, která ukončuje značkou obalený text a uvádí se v ní název dané značky předcházející lomítkem; např. tag  $\langle p \rangle$  a  $\langle p \rangle$  značící odstavec textu,
- **nepárové** nepoužívají ukončovací značku, nemají žádný obsah, ale mají vlastní význam; např. tag <hr> reprezentující vodorovnou čáru (5).

Druhým způsobem, jak můžeme značky rozdělit, je dle jejich významu, a to na:

- **strukturální** dávají dokumentu formu a rozvrhují jeho strukturu, např. <p> (odstavec), <hl> (nadpis),
- sémantické hovoří o povaze obsaženého textu, např. <title> (titulek stránky),
- **stylistické** nastavují vzhled prvku při zobrazení (5).

Jazyk HTML má přísná pravidla a specifikace, jimiž se musíme při psaní HTML dokumentů řídit. Tato pravidla určují i přesnou základní strukturu dokumentu, která by měla být složena z:

- **doctype** udává, že se jedná o HTML dokument a informuje o použité verzi HTML,
- **kořenový element** tag <html> uvozující samotný HTML dokument,
- hlavička dokumentu prvek <head> obsahující informace o celém dokumentu - tzv. metadata,

**tělo dokumentu** – značky <body> mezi nimiž se nachází zobrazovaný obsah dokumentu (5).

## **HTML5**

HTML5 je nejnovější generace jazyka HTML a specifikace popisující nové značky a zdrojový kód. Nové nástroje, které přináší tato verze jazyka, zajišťují mj. lepší platformu pro webové aplikace (6).

Výhodou nové verze HTML je také její zpětná kompatibilita. Dokumenty tohoto typu se tedy bez problému zobrazí i ve starších prohlížečích. Jinak je tomu však se samotnými novými značkami, u kterých může podpora ve starších prohlížečích chybět. S používáním nových vlastností HTML5 bychom měli být však celkově obezřetní, jelikož specifikace není stále konečná a může se tedy ještě cokoliv změnit. Konečná specifikace HTML 5.0 by měla být schválena v průběhu roku 2014 a tím umožněno její ostré nasazení a používání (6).

HTML5 přináší řadu novinek a vylepšení, kterými je například:

- **popisnější zdrojový kód** zejména nové elementy pro strukturování,
- **multimédia s menší závislostí na zásuvných modulech,**
- **úložiště na straně klienta** možnost využívání uložení dat na straně klienta,
- **lepší formuláře** vytvořeny nové ovládací prvky, které bylo dříve nutné implementovat pomocí JavaScriptu,
- **vylepšená přístupnost** snazší orientace v kódu díky novým specifickým elementům (6).

Kromě nových elementů však specifikace také některé dosavadní elementy zavrhuje či nahrazuje podobnými. Asi nejvýznamnějším prvkem, jehož podpora byla odstraněna, jsou rámce, jež byly sice hojně používané, ale přinášely mnoho problémů (6).

## **1.4.2 CSS**

Cascading Style Sheets neboli kaskádové styly jsou jazykem, který nám slouží pro úpravu grafické části HTML dokumentů. Cílem používání jazyka CSS je možnost oddělení vzhledu dokumentu od jeho struktury a obsahu (7).

Existuje několik možností, jakými můžeme kaskádové styly do HTML dokumentu implementovat (7).

- **Přímý inline zápis** probíhá deklarací stylů přímo do HTML značky, pomocí atributu style. Tento zápis ovlivní pouze element, do kterého je atribut zapsán (7).
- **Stylopis** styly se zapisují do elementu style v hlavičce dokumentu a aplikují se na všechny odpovídající prvky v HTML dokumentu (7).
- **Externí soubor** stylopis se umístí do \*.css souboru, který se načte do hlavičky HTML dokumentu. Styly se následně aplikují jako v předchozím případě (7).

Samotný zápis kaskádových stylů při využití stylopisu či externího souboru probíhá pomocí pravidel, které tvoří:

- **• selektor** třída nebo identifikátor elementu či přímo název samotného elementu, k němuž se budou deklarace vztahovat,
- blok deklarací obsahuje jednotlivé deklarace složené z vlastnosti a její hodnoty (7).

Při zápisu kaskádových stylů formou inline zápisu se do atributu style zapisují pouze jednotlivé deklarace. Nejvyužívanější formou zápisu kaskádových stylů je načtení externího souboru (7).

Jak jsme si již nastínili výše, pro přesnou identifikaci elementů, které mají určité deklarace kaskádových stylů ovlivňovat, jsou využívány tzv. selektory (7).

**• Element** - pravidla se vztahují na všechny uvedené elementy (7).

- **Potomek** pravidla platí pouze pro elementy obsažené v nadřazeném elementu, např. pravidla pro div p budou platit pouze elementy p obsažené v elementech div (7).
- **Třída** pravidla platí pouze pro elementy s nastaveným HTML atributem class a odpovídající hodnotou (7).
- **Identifikátor** pravidla platí pouze pro elementy s nastaveným HTML atributem id a odpovídající hodnotou (7).
- **Hromadná deklarace** uvedená pravidla platí pro všechny selektory oddělené čárkou (7).

## **CSS3**

Stejně jako 5. generace HTML byla představena nové verze kaskádových stylů a to CSS3. Tyto nové verze jazyků jdou ruku v ruce za společným cílem - vývojem modernějších webových aplikací (6).

Specifikace CSS3 zatím není stejně jako u HTML5 oficiální, a proto bychom si měli dát při používání nových vlastností, kterých tato generace přináší více než mnoho, pozor a využívat je zároveň se záložním řešením. Mezi nej větší novinky, které nám 3. verze kaskádových stylů přináší, patří například:

- **lepší uživatelské rozhraní,**
- **pokročilé selektory,**
- **vizuální efekty** (6).

## **1.4.3 PHP**

Označení PHP vyjadřuje výraz Hypertex preprocessor či Personál Home Page Tools, kterým byl tento jazyk, v té době ještě pouhá sada skriptů, označován při vzniku. PHP je skriptovací jazyk, jež se zpracovává na serveru a začleňuje se přímo do HTML kódu stránky. Z těchto důvodů slouží PHP pro tvorbu dynamických webů či webových aplikací (8).

PHP je multiplatformní a je šířen jako Open Source. Díky těmto charakteristikám a dalším skutečnostem, jako je jednoduchost, flexibilita a podpora komunity, patří mezi nej oblíbenější programovací jazyky svého druhu. Poráží tak i své konkurenty ASP, Perl, Ruby on Rails, ColdFusion a další (8).

Důvodem ke vzniku samotných dynamických technologií byla již nedostačující pouze statická funkčnost webových stránek. Náročnost vývoje větších statických projektů narůstala a to zejména na straně programátorů. Bylo také potřeba stránky nějakým způsobem rozpohybovat a utvořit je soběstačnějšími a interaktívnejšími. Vznikly tak nové technologie, které dané požadavky splňovaly. Tyto technologie můžeme rozdělit na klientské a serverové (9).

V prvním případě, čili u technologií klientských, se do prohlížeče zároveň s HTML stránkou odesílá kód, který je na pokyn uživatele či samotného prohlížeče spuštěn (například při najetí kurzorem na odkaz nebo při načtení celé stránky). Z toho vyplývá, že prohlížeč musí umět pracovat s přijatým programovacím jazykem, což může způsobovat jistá omezení. Technologií, jež se zpracovává na straně klienta, je například JavaScript, který umí zajistit výborné reakce na podněty uživatele (kliknutí na určité tlačítko vyvolá varovnou hlášku atd.) (9).

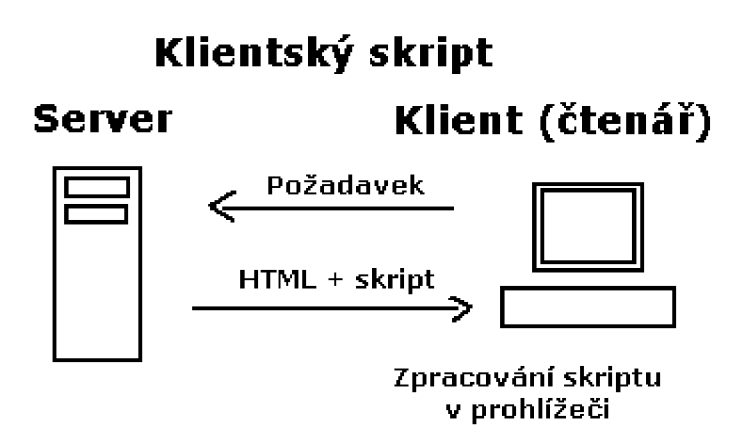

**Obrázek č.** 2: **Způsob zpracování klientského skriptu** (10)

Serverové technologie na rozdíl od těch klientských využívají zpracování skriptů přímo na serveru. Server sestaví stránku přímo na míru na základě požadavků uživatele a takto připravený výstup odesílá do prohlížeče, kde se zobrazí pouze výsledná stránka (například odeslání formuláře na server, který jej zpracuje a následně vrátí zpět do prohlížeče zpětnou vazbu na základě odeslaných dat) (9).

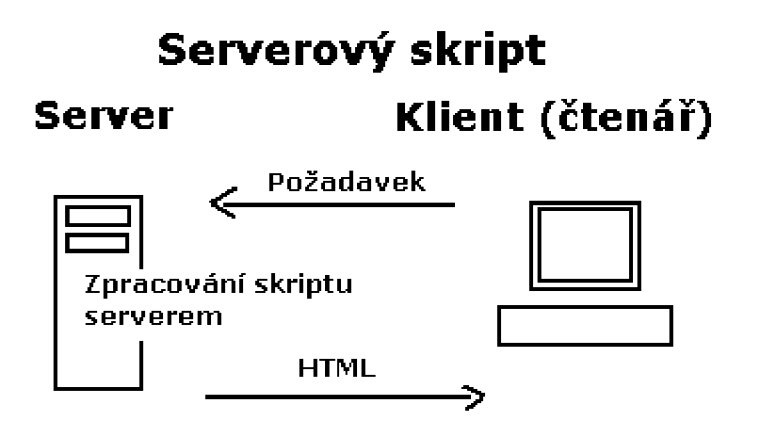

**Obrázek č. 3: Způsob zpracování serverového skriptu (11)** 

Rozdíl mezi klientskými a serverovými technologiemi je tedy podstatný. PHP je právě technologií serverovou a jeho skripty začleněné do HTML kódu se nejdříve na serveru zpracují a poté se sloučené s HTML kódem odešlou do prohlížeče jako běžná stránka (9).

Samotné PHP skripty se ve zdrojovém kódu uvádí mezi speciální značky. Těchto značek identifikujících PHP kód je více, nicméně mezi nejdoporučovanější patří standardní zápis ve tvaru <?php pro začátek a ?> pro konec PHP kódu. Možností, jak PHP skripty s kódem HTML provázat, existuje také více. Jednak můžeme skript PHP uvést na jednom či více místech v toku HTML dokumentu a to vždy s uvozením, že se jedná o PHP skript, nebo máme možnost celý obsah souboru s HTML kódem vyvolat jako výstup PHP mezi jedním párem značek <?php a ?> a samotné skripty již psát kdekoliv, bez dalšího uvozování (12).

Jelikož se PHP zpracovává pouze na serveru, je nutné uskutečnit spuštění skriptů přes server. V případě, že bychom kód s PHP skripty otevřeli bez serveru pouze jako soubor z disku, ať už v textovém editoru či v prohlížeči, zobrazil by se nám pouze zdrojový kód a nikoliv požadovaný výsledek. Z toho důvodu je nutné PHP soubory spouštět buď za pomoci lokálně nainstalovaného webového serveru, kdy při otevření v internetovém prohlížeči bude adresa začínat podobně jako [http://localhost/..](http://localhost/)., či využít webových serverů v síti Internet, v rámci kterých budeme ke skriptu přistupovat skrze běžnou www adresu. Nejpoužívanějším a nejznámějším serverem pro PHP je Apache (12).

### **1.4.4 MySQL**

Databáze MySQL patří mezi nejoblíbenější databáze a velmi často se nasazuje právě dohromady s Apache serverem a PHP. Kombinace těchto řešení tvoří silnou trojici a hojně se využívá pro webové aplikace s podporou databází (13).

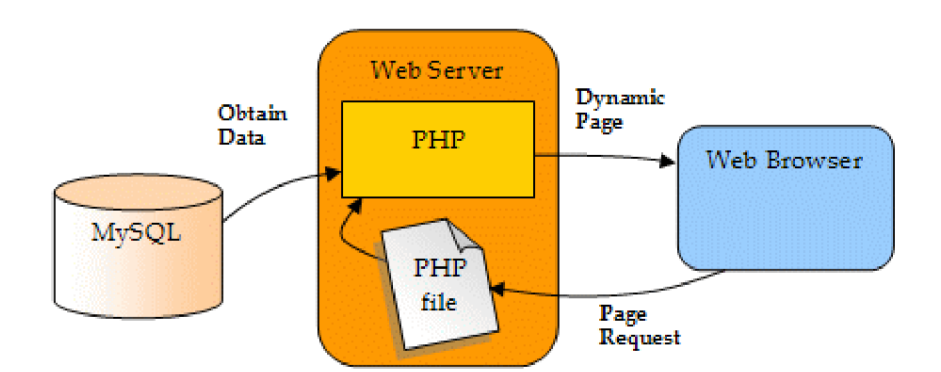

**Obrázek č.** 4: **Průběh zpracování skriptu přes Apache, PHP a MySQL (14)** 

MySQL neboli My Structured Query Language je založen na jazyku SQL a rozšířen o další funkce a možnosti. Jedná se o relační databázi, šířenou pod dvěma druhy licencí, z nichž je však ve většině případů využito Open Source řešení. Na míře rozšíření této databáze přidává její multiplatformní charakter, na základě kterého umí pracovat na systémech GNU/Linux, MS Windows, Mac OS X a mnoha dalších (13).

Na poli databází se najde i konkurenční software, který by mohl MySQL čelit. Mezi takové patří zejména databáze Firebird a PostgreSQL. MySQL však stále drží svoji

popularitu, a to zejména díky své vysoké rychlosti a možnosti kombinace i s mnoha jinými programovacími jazyky, jako jsou napríklad Perl, C, Java a Python. Databáze MySQL je vhodná k použití na menších až středně velkých projektech (13).

Relační databáze využívají ukládání dat do dvou druhů tabulek, lišící se podporou transakcí (15).

## **Tabulky přizpůsobené pro transakce (TST)**

Tento druh tabulek umožňuje obnovení ztracených dat či odvolání právě probíhající transakce v případě chyby (15).

- **MylSAM** podporuje všechny datové typy, parametry i funkce MySQL (15).
- **MERGE** manipuluje s několika stejnými MyISAM tabulkami jako s jedinou entitou (15).
- **MEMORY** pracuje pouze s dočasnými tabulkami vysokou rychlostí a nenabízí mnoho běžných funkcí (15).

## **Tabulky nepřizpůsobené pro transakce (NTST)**

Změny provedené v tomto druhu tabulek jsou trvalé a nevratné. Na druhou stranu jsou však mnohem rychlejší a k realizaci požadavků vyžadují méně paměti (15).

- **InnoDB** určeno pro extrémně velké, často používané aplikace, nabízí rozšířené funkce (15).
- **BDB** použití v rozsáhlých aplikacích (15).

Nejpoužívanějšími typy tabulek je MyISAM z kategorie TST a InnoDB z kategorie NTST (15).

Práce s databází ve spojení s PHP probíhá za pomocí speciálních funkcí, jež nám tento programovací jazyk nabízí. Volání funkcí probíhá přímo ve skriptech, velmi podobně jako použití příkazů HTML. Mezi nejzákladnější funkce jazyka PHP pro práci s MySQL databází patří například:

**• mysql\_connect** - připojení k MySQL serveru,

- **mysql\_select\_db** výběr a nastavení pracovní databáze,
- **mysql\_query** odeslání MySQL příkazu na server,
- **mysql\_fetch\_rows** vrací řádek dat jako asociativní pole nebo numerické pole,
- mysql\_fetch\_array vrací řádek dat jako asociativní pole,
- **mysql\_error** zobrazuje chybovou zprávu předchozího dotazu (15).

Data získaná z databáze dále zpracováváme dle potřeby řádek po řádku za pomocí cyklu while či foreach (15).

# **2 ANALÝZA PROBLÉMU A SOUČASNÉ SITUACE**

Na řádcích této kapitoly si detailně představíme a popíšeme společnost, v rámci které práci zpracovávám a jejíž fungování a postupy analyzuji pro následující navržení opatření a vylepšení, jež přispějí ke zkvalitnění služeb a práce se zákazníky.

## **2.1 Představení společnosti**

- **název:** SnugDesign s.r.o.
- **IČO:** 29370558
- **DIČ:** CZ29370558
- **sídlo:** Tábor 526/46d, 602 00 Brno
- **právní forma:** Společnost s ručením omezeným

SnugDesign s.r.o. je mladá společnost, jež vznikla v roce 2012. Funguje tedy relativně krátkou dobu, za kterou mnoho nevyrostla a stále se řadí mezi menší podniky.

## **2.1.1 Předmět podnikání**

Předmětem podnikání společnosti je dle obchodního rejstříku výroba, obchod a služby neuvedené v přílohách 1 až 3 živnostenského zákona.

SnugDesign s.r.o. je kreativní agentura a poskytuje zejména služby spojené s reklamní činností, propagací právnických či fyzických osob a podporou jejich marketingu. Z řady široké konkurence se snaží vystoupit pomocí individuálního přístupu k projektům a svým klientům, rozmanitosti nabízených služeb a zhotovování zakázek na míru. Společnost se zároveň snaží svým zákazníkům poskytnout kompletní IT servis a možnost čerpat s ním spojené služby na jednom místě, což zajistí menší nákladovost a vyšší efektivitu.

## **2.1.2 Sortiment služeb**

Nabídka poskytovaných služeb kreativní agenturou lze shrnout do třech základních oblastí, jak sama společnost prezentuje v rámci své komunikace.

První pilíř je nazývaný "Web" a zahrnuje veškeré služby spojené s tvorbou a údržbou webových prezentací, aplikací a informačních systémů na míru, včetně komplementárních služeb, jako jsou správa domén, webhostingů či kancelářského IT vybavení a sítí.

Dalším segmentem nabídky společnosti SnugDesign je "Grafika". V rámci této oblasti se tak realizují grafické práce od jejich návrhů, až po samotný případný tisk tiskovin. I v rámci této nabídky se agentura snaží poskytnout komplexní servis pro zákazníky, atak od celkové korporátní image je schopna zajistit i individuálnější poptávky na grafické návrhy a tisk propagačních materiálů až po realizaci reklamních předmětů.

Do poslední části služeb jménem "Marketing" se řadí tvorba a následná správa a analýza nástrojů, napomáhající ke zviditelnění společností zákazníkům, zlepšení komunikace, PR a nárůstu nových klientů. Hlavním zaměřením společnosti v této oblasti je online marketing.

Každý z uvedených segmentů pod sebe sdružuje několik konkrétních služeb, jež agentura přímo nabízí svým klientům.

## **Webové stránky a aplikace**

Vývoj webových stránek či prezentací poskytující společnost SnugDesign lze rozčlenit na Dynamické webové stránky či Statické webové stránky. Zatímco Dynamické webové stránky nabízí pro uživatele a tedy koncového zákazníka jednoduché administrační prostředí pro neustálou aktualizaci obsahu bez znalosti programovacích technik, Statické webové stránky je možno editovat a aktualizovat pouze se znalostí programovacích jazyků. Správu a aktualizaci obsahu Statických prezentací firma nabízí jako samostatnou službu. Jako administrační rozhraní pro Dynamické webové prezentace vyvinula společnost vlastní redakční systém nazývaný SnugAdmin.

Dalším typem děl spadající pod tuto službu jsou Informační systémy pracující na bázi webové aplikace. Jedná se o složitější projekty, jež jsou mnohdy na žádost klientů vedeny jako důvěrné.

#### **Grafické návrhy a tisk tiskovin**

Běžně poskytovanou službou je tvorba vizitek, propagačních letáků, brožur, nálepek a dalších tiskovin na přání klienta. Na základě nízkého celkového počtu tiskových úkonů společnost nedisponuje vlastní tiskovou a řezací technikou, a samotný tisk provádí u sjednané partnerské tiskárny za agenturní ceny, díky čemuž dosahuje nižších nákladů.

### **Loga a logotypy**

Tvorba log či logotypů může předcházet vývoji webových stránek či může být poptávána samostatně. Také zde se společnost SnugDesign snaží poskytnout komplexní služby a ke vzniklým logům nabízí zpracování logomanuálu či kompletní korporátní identity včetně potřebných tiskovin či reklamních předmětů pro kancelářské či marketingové účely.

### **Polepy**

Kromě vizualizace a kalkulace firma nabízí také realizaci polepů jak na automobily, tak na další reklamní plochy. Tisk reklamních polepů probíhá opět u sjednané partnerské společnosti.

### **Ostatní grafické práce**

Na základě poptávky kreativní agentura poskytuje individuální grafické práce, pod které mohou spadat např. 3D vizualizace, poukázky, zákaznické karty, přání, pozvánky, prezentace a jiné.

#### **Reklamní předměty**

Z vytvořené grafiky je firma schopna uspokojit také poptávku po reklamních předmětech všeho druhu a to opět díky outsourcingu samotné výroby. Společnost má zkušenost s potištěnými či vyšívanými oděvy a dalšími upomínkovými předměty.

#### **Správa a údržba IT a audit výdajů**

V rámci filozofie poskytnout klientům komplexní služby v IT oboru, nabízí společnost svým klientům také správu PC sítě, hardwaru, softwaru konzultace a realizace při rozšiřování IT sektoru firem. Jako předchůdce těchto úkonů, ale možno i zvlášť, firma SnugDesign provádí audit výdajů v oblasti IT a telekomunikací, v rámci něhož se snaží optimalizovat náklady na telefonní a datové služby a rozličné kancelářské potřeby.

## **2.2 Organizační struktura společnosti**

Na řádcích této podkapitoly se seznámíme s rozvržením jednotlivých oddělení, představíme si společníky a jednatele společnosti.

## **2.2.1 Jednotlivá oddělení**

Společnost je rozdělena do třech základních segmentů.

## Grafické oddělení

**Grafické oddělení**  zaměstnance s pracovním poměrem formou Dohody o provedení práce a živnostenského oprávnění.

## **IT oddělení**

V čele IT oddělení stojí jednatel Jiří Smigura. Toto oddělení zaměstnává dva pracovníky formou Dohody o provedení práce.

Všichni společníci dohromady vytváří a realizují marketingové cíle společnosti, čímž tvoří třetí segment - Marketingové oddělení. Jednatelé jsou zaměřeni na obchodní a vedoucí činnost při stálé konzultaci se třetím společníkem, jakožto dlouhodobým podnikatelem a mentorem.

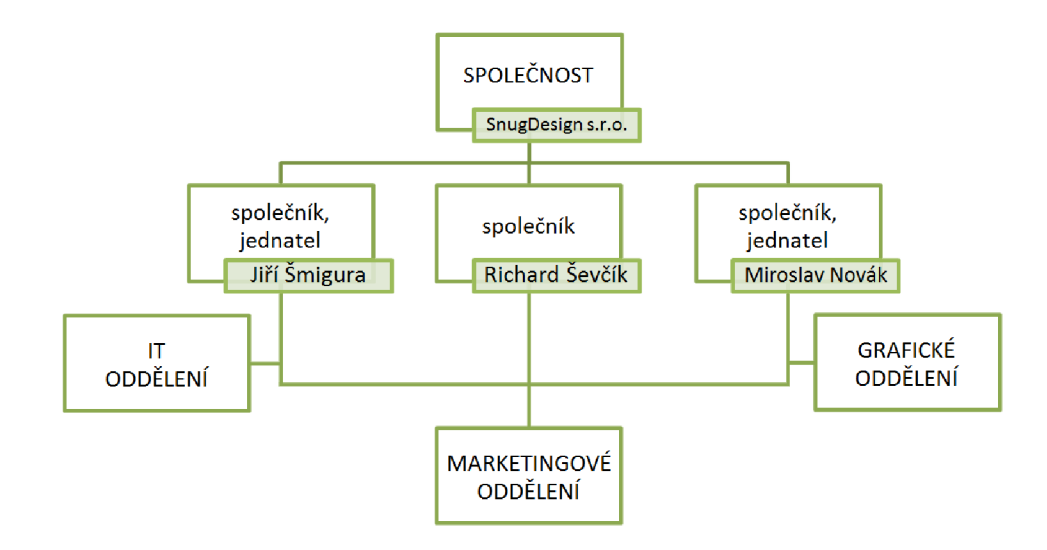

**Obrázek č. 5: Organizační struktura společnosti SnugDesign s.r.o.** (Vlastní zpracování)

## **2.2.2 Společníci**

### **Miroslav Novák**

Vklad: 90 000,- Kč Obchodní podíl: 9/20

## **Jiří Šmigura**

Vklad: 90 000,- Kč Obchodní podíl: 9/20

## **Richard Ševčík**

Vklad: 20 000,- Kč Obchodní podíl: 1/10

## **2.2.3 Statutární orgán (jednatelé)**

### **Miroslav Novák**

Datum narození: 21. listopadu 1990 Den vzniku funkce: 21. září 2012

## **Jiří Šmigura**

Datum narození: 8. listopadu 1991 Den vzniku funkce: 21. září 2012

### **2.3 Současný stav společnosti**

V aktuální chvíli je společnost SnugDesign v růstu, zlepšuje řízení podnikových procesů a věnuje zvýšené úsilí náběru nových zákazníků. Na cestě k naplnění cíle v prvním zmíněném případě byl vyvinut vlastní informační systém SnugIS, který je v tuto dobu několik měsíců od spuštění a vedení společnosti zaznamenává výrazné zjednodušení práce a pokrok v řízení zakázek. V druhém jmenovaném případě se společnost vydává cestou sběru e-mailových kontaktů potencionálních zákazníků na svých webových stránkách a jejich oslovováním formou e-mailových zpráv.

Vedení společnosti má sestavenou propracovanou komunikační mapu, která je v základu složena z pěti e-mailových zpráv. Celý proces práce s respondentem, respektive návštěvníkem webové stránky, začíná zadáním adresátovy e-mailové adresy do webového formuláře, v důsledku zájmu o zaslání e-booku zdarma na téma propagace. Elektronická kniha obsahuje informace, jež zájemci určitým způsobem pomohou vzdělat se v této problematice a přinesou mu konkrétní tipy na kvalitní propagaci. V dalších krocích se s potencionálním zákazníkem udržuje komunikace a buduje vztah pomocí e-mailových zpráv, které jsou vždy zaměřeny na určité téma a měly by respondentovi rozšířit obzory a hlavně jakýmkoliv způsobem pomoci. Tyto rady se odesílají vždy s určitým odstupem mezi sebou, aby nebyl adresát přehlcen a neměla tak rozesílka negativní dopad. V pořadí pátém e-mailu se potenciálnímu zákazníkovi zasílá nabídka služeb s určitým zvýhodněním. Tento okamžik rozhoduje, zda se z potencionálního zákazníka stane zákazník skutečný a některou službu si objedná. Komunikační mapa v obou případech pokračuje dál jednáním se zákazníkem či dalšími zprávami s užitečnými radami v případě aktuálního nezájmu o nabídku.

Forma tohoto marketingu je pro společnost nová a všechny zprávy zasílá vedení ručně pomocí e-mailového klienta. Podkladem mu je databáze získaných kontaktů z webových stránek, které umí automaticky obsloužit a odeslat pouze první fázi komunikační mapy, a to e-mailovou zprávu s e-bookem, o který projeví návštěvník zájem zadáním své e-mailové adresy do sběrného formuláře.

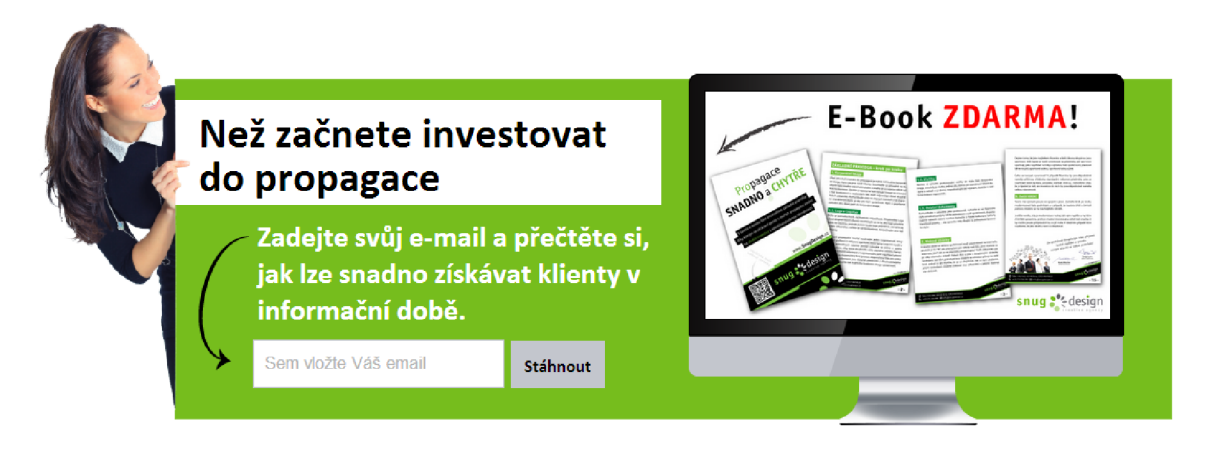

**Obrázek** č. **6: Sběrný formulář na e-maily** (Vlastní zpracování)

## **2.4 SWOT analýza společnosti**

Ze získaných informací a po ujasnění přesného fungování jednotlivých procesů jsem seskupil silné a slabé stránky, jimiž společnost disponuje a identifikoval její příležitosti a případné hrozby, kterým by mohla čelit.

## **Silné stránky**

- komplexní služby širokého sortimentu
- osobní přístup
- zakázky realizované na míru
- odpovídající ceny stanovené individuální analýzou

## **Slabé stránky**

- úzká nabídka marketingových služeb
- neefektivní způsob realizace e-mail marketingu
- telemarketing

## **Příležitosti**

• vysoký potenciál trhu marketingových nástrojů

- vysoká poptávka po reklamních službách
- vyšší ziskovost na B2B trhu

## **Hrozby**

- silná a široká konkurence
- zavedené značky a produkty
- rychlý vývoj technologií
- rozšiřující se nabídka bezplatných řešení

## **2.5 Shrnutí analýzy**

Firma se vyvíjí správným směrem a díky zavedení nového informačního systému je připravena pojmout více zakázek najednou a efektivně tak řídit jak jejich průběh, tak celý podnik. V aktuální chvíli společnost již podniká kroky k získávání nových klientů, avšak v jejich způsobu provedení spatřují nedostatky a velmi nízkou efektivitu vůči vynaloženému úsilí. Rozšiřování řad zákazníků probíhá formou e-mail marketingu, který je realizován zcela manuálně, což s sebou nese vysokou časovou náročnost a zaměstnanost vedení v tomto úkolu. Každý den vedoucí kontrolují délky existence kontaktů v databázi, na základě kterých odesílají příslušné e-mailové zprávy z komunikační mapy na adresy příjemců. Bohužel toto řešení neposkytuje ani zpětnou vazbu či statistiky, aby mohly být kampaně objektivně vyhodnoceny. Z uvedených důvodů je nutné tyto kroky zautomatizovat a zajistit funkce, které umožní z e-mailových kampaní vytěžit mj. velmi užitečné informace.

Na základě analýzy současné situace společnosti a nabízených služeb jsem také narazil na jejich velmi slabé zastoupení ve třetím segmentu – Marketingu. Aktuální nabídku tohoto pilíře totiž tvoří pouze tvorba a správa PPC kampaní, servis v oblasti prezentace na sociálních sítích a podpora vztahů s veřejností. S využitím poznatků získaných ze SWOT analýzy lze přitom konstatovat, že se jedná o velmi potenciální segment. Posílením služeb tohoto druhu navíc společnost získá novou cílovou skupinu potenciálních zákazníků a možnost rozšíření jejich počtu právě o zájemce marketingových služeb.

Největší nedostatek společnosti se tedy na základě provedené analýzy skrývá v marketingu, a to v marketingu jako okruhu nabízených služeb, tak ve vlastním marketingu samotné společnosti SnugDesign.

# **3 VLASTNI NÁVRHY RESENI**

Výsledky analýzy současného stavu společnosti hovoří o nedostatečném portfoliu marketingových služeb, snaze o získávání nových zákazníků a neefektivním provozování e-mail marketingu. Nabízí se jedno velmi efektivní řešení, jež může vyřešit všechny problémy najednou.

Vytvořením nástroje, který se bude automatizovaně starat o e-mail marketing společnosti a rozesílku již navržených e-mailových zpráv, se odstraní nedostatky aktuálně používaného způsobu a časová investice vedoucích do celého e-mail marketingu se zkrátí na pouhé přípravy nových zpráv a monitoring statistik jednotlivých kampaní.

Za předpokladu flexibilního navržení zmíněného automatizovaného systému pro e-mail marketing vznikne společnosti také nový produkt, rozšiřující nabídku segmentu Marketing. Díky tomuto přístupu tak společnost získá další produkt do svých řad specializovaných webových aplikací SnugAdmin a SnugCash, které profitují na klientské jednoduchosti a přizpůsobitelnosti řešení danému klientovi.

## **3.1 Požadavky na systém**

Jelikož navržené řešení sjednocuje několik cílů dohromady, je nutné si stanovit přesné požadavky, které by měl systém splňovat, a dosažení vytyčeného cíle bylo tak reálné. Z tohoto důvodu jsou požadavky rozsáhlé a dvojího charakteru.

## **3.1.1 Obecné požadavky**

V rámci těchto požadavků jsou zachyceny nároky na systém z vnějšího úhlu pohledu, jakožto na produkt portfolia a zároveň vnitřní nástroj společnosti SnugDesign pro automatizaci e-mail marketingu.

- **Jednoduchost** uživatelské rozhraní systému by mělo být jednoduché a přehledné i pro méně zkušené a běžné uživatele.
- **Flexibilita** je nutné, aby bylo možné systém lehce upravovat dle požadavků konkrétních zákazníků a přizpůsobovat jejich potřebám.
- **Samostatnost** každý zákazník bude disponovat vlastní instancí systému, která poběží samostatně na zvoleném serveru. Systém by měl také splňovat nenáročnou přenositelnost.
- **Modulárnost** systém by měl být složen ze samostatných modulů, které bude možné rozšiřovat, upravovat a doplňovat dalšími moduly.
- **Přístupnost** rozhraní systému musí být online pro snadný přístup odkudkoliv.
- **Propojitelnost** systém bude jednoduše propojitelný s jinými aplikacemi a webovými stránkami.
- **Bezpečnost** komunikace se systém by měla probíhat šifrovaně a uchování dat musí být bezpečné.

## **3.1.2 Konkrétní požadavky**

Následující požadavky jsou mířeny již na samotnou funkčnost systému. Vychází zejména z analýzy současného způsobu provádění e-mail marketingu společností SnugDesign. Tyto požadavky jsou však dostatečně náročné na to, aby zajistily potřebnou funkčnost systému i pro většinu klientů.

## **Evidence kontaktů**

V informační době mají informace tu nejvyšší cenu a právě proto by měl být systém schopen evidovat co největší množství informací o kontaktech. Tyto informace je vhodné mít k dispozici pro lepší zacílení zasílaných kampaní, statistiku profilů potencionálních zákazníků, ze které pak může vycházet celá marketingová strategie společnosti. Pro přehlednost a lepší manipulaci s kontakty je vhodné mít možnost vytváření libovolných seznamů, pod které budou jednotliví respondenti zařazeni. Nejpřesnější práci s velkým množstvím kontaktů pro změnu zajišťují uložené filtry, se kterými je nutné počítat. S pomocí těchto nástrojů umožní systém kvalitně pracovat s kontakty a bude slibovat vysokou přidanou hodnotu.

#### **Tvorba a odeslání e-mailových zpráv**

V aplikaci by mělo být možné jednoduše vytvořit HTML e-maily dle vlastních představ a s co nejširší podporou samotných HTML prvků, jako jsou tabulky, obrázky, formátování textu a dalších možností, jež umožní vytvoření vzhledných zpráv. Dostupnost by neměla postrádat také schopnost personifikace zpráv pomocí údajů o respondentovi a jiných specifik. Musíme počítat také s příjemci, kteří mají zakázáno zobrazování HTML kódu ve svých poštovních klientech a nabídnout jim tedy verzi e-mailu ve formě běžného textu. Nejen z legislativní, ale i z etické zodpovědnosti musí být respondentovi umožněno odhlášení od zasílaných sdělení. Ulehčení při vytváření podobných zpráv může přinést také možnost ukládání návrhů a využití jejich konceptů pro zasílání dalších zpráv.

Odesílání kampaní se bude realizovat hromadnou cestou na předem určený cíl při možnosti výběru termínu odeslání. Je nezbytné, aby bylo odesílání přizpůsobitelné danému uživateli systému a e-mailové zprávy byly tak odesílány jeho osobou. Toto nastavení by mělo být jednoduché a přístupné v samotném rozhraní systému, aby si jej mohl každý uživatel libovolně nastavit sám. Systém by měl také kontrolovat zpětnou vazbu zaslaných zpráv a na základě jejich manipulace provádět předem stanovené kroky. Základním z těchto kroků je automatizace procesu zasílání daných zpráv na základě délky existence kontaktu v systému a zajištění tak bezobslužného fungování komunikační mapy, kterou má společnost stanovenu a které jsou běžným prvkem e-mail marketingu.

#### **Sběr kontaktů a implementace do webových stránek**

Systém by měl poskytovat jednoduché řešení sběru kontaktů skrze webové stránky. Toto řešení by měla samotná aplikace generovat, s respektováním uživatelem stanovených požadavků na manipulaci s přihlašovaným kontaktem. Sběr nových kontaktů by měl být také provázán se systémem odesílání zpráv reprezentujících určitou komunikační mapu.

#### **Statistiky**

Bez přehledu, jak si dané kampaně vedou, by systém ztratil mnoho na své přínosnosti. Sledování a vyhodnocování výsledků rozesílek umožní uživatelům činit správné následné kroky a zvýšit tak efektivitu celého e-mail marketingu. Statistiky musí sledovat interakce uživatele na přijaté zprávy, jejich klíčová rozhodnutí v rámci komunikační mapy a další podstatné ukazatele, jež bude systém schopný zaznamenat.

## **3.2 Analýza konkurence**

Na trhu existuje spousta online nástrojů pro e-mail marketing, jež se od sebe liší zejména provozními cenami, nabídkou funkcí a uživatelským rozhraním. V této kapitole krátce představím vybrané nástroje, které stojí za zmínku, a stručně je srovnám a popíši.

#### **3.2.1 MailChimp**

Jediným systémem ze zahraniční produkce, který zde uvedu, je MailChimp. Jde o jeden z nej používanějších nástrojů svého druhu vůbec. MailChimp je možné provozovat zcela zdarma po neomezenou dobu, čímž se liší od všech zde zmíněných konkurenčních aplikací. V neplacené verzi však nejsou dostupné určité funkce (např. autoresponder), ke kterým je udělen přístup jen ve verzích placených. Jednotlivé provozní verze se od sebe dále liší maximálním počtem odeslaných zpráv za měsíc a maximálním počtem kontaktů. Verze, včetně bezplatné, má MailChimp 3. Rozhraní tohoto nástroje je sice graficky navrženo v moderním stylu, ale orientace v jednotlivých prvcích je lehce matoucí. Navíc pro nezkušeného uživatele může být prvotní používání velmi neintuitivní, jelikož se bude těžko orientovat v použitých odborných výrazech e-mail marketingu, nehledě na jejich pouze anglickou jazykovou mutaci. Na druhou stranu, velmi sofistikovaně je zpracováno sestavování HTML e-mailů a přihlašovacích formulářů. Použité Drag and Drop řešení je pro uživatele velmi jednoduše ovladatelné a v prakticky pár minutách dokáže sestavit poutavou šablonu e-mailu i začátečník.

#### **3.2.2 Mailkit**

Dalším nástrojem pro e-mail marketing je již český Mailkit. Zajímavou možností, kterou toto řešení přináší, je verze produktu pro agentury. Tato verze umožňuje spravovat agenturám e-mailové kampaně svých klientů a povolit jim přístup do systému k jejich statistikám pod logem dané agentury. Ovládání nástroje Mailkit je jednoduché a uživatelské prostředí přehledné. Do hloubky má Mailkit zpracované statistiky. Mailkit je poskytován ve třech cenových variantách odlišných zpřístupněnými funkcemi. Účtování pak probíhá formou zřizovacího poplatku v kombinaci s měsíčním paušálem dle odeslaných zpráv či nabíjením kreditu.

#### **3.2.3 MailKomplet**

Mezi klasické systémy pro hromadnou rozesílku e-mailů se řadí MailKomplet. Tento nástroj poskytuje nejpotřebnější funkce pro e-mail marketing ve dvou produktových verzích odlišných dostupnými nástroji. Cenovou politiku reprezentují dva modely. První model funguje na základě paušálu, který umožňuje odeslat určitý objem e-mailů a povoluje neomezený počet kontaktů. V druhém si uživatel zakupuje jednorázově kredity, které reprezentují určitý počet zaslaných zpráv. Prostředí samotného systému je sice prosté, ale orientace v něm probíhá složitěji. Nedostatkem tohoto systému je navíc velmi slabá podpora autoresponderů.

#### **3.2.4 SmartEmailing**

Nej oblíbenějším nástrojem pro e-mail marketing z české produkce je nepochybně SmartEmailing. Velmi účinně zpracovaný marketing tohoto produktu formou e-mail marketingu je důkazem samotným, že se investice do systému na e-mail marketing vyplatí. SmartEmailing má za sebou také kvalitní podporu a různé druhy návodů a školení, aby tak usnadnil prvotní práci i úplným začátečníkům. Rozhraní nástroje je velmi přehledné a intuitivní. Jde vidět, že SmartEmailing má za sebou dlouhodobé zkušenosti a snaží se systém zjednodušovat a přiblížit tak co nejširšímu okruhu uživatelů. Nabízené funkce pokrývají veškeré potřeby klasického uživatele a statistiky jsou vyhotoveny s vyšší podrobností. Tento nástroj lze pořídit opět ve dvou cenových formách stanovené buď paušálem na rozmezí počtu kontaktů či kreditem určujícím množství odeslaných zpráv. Stejně jako Mailkit i SmartEmailing nabízí program pro agentury, ale rozšiřuje jej navíc o možnost doporučení této aplikace za 20% provizi.

### **3.2.5 Shrnutí analýzy konkurence**

Nabídka systémů pro e-mail marketing je skutečně široká. Každý má své výhody, nicméně žádný z nich nesplňuje všechny požadavky, jež jsou kladeny na systém, který požaduje společnost SnugDesign. Nejvíce konkurenční produkty zaostávají v možnosti přímé přizpůsobitelnosti danému klientovi, kdy ji nabízí pouze z části nebo vůbec. Cenová politika společnosti SnugDesign je také velmi individuální a přizpůsobuje ceny svých produktů a služeb dle daného zákazníka. V tomto směru by tedy tabulkové ceníky analyzovaných nástrojů byly pouze dalším omezením.

Nejlepší volbou tedy zůstává vydat se cestou vývoje vlastní aplikace, která bude přesně uzpůsobena stanoveným požadavkům a zároveň rozšíří společnosti portfolio vlastních produktů, za které se bude moci zaručit. Konkurenční nástroje tak poslouží pouze jako inspirace.

## **3.3 Technologické provedení a nároky**

Jedním z požadavků na systém je jeho online charakter. Nástroj bude tedy vytvořen jako webová aplikace s přístupem a ovládáním přes webové rozhraní. Pro webové aplikace tohoto charakteru se využívá některý ze skriptovacích jazyků a data jsou ukládána v databázi. Celý běh takového řešení probíhá za podpory softwaru webového serveru.

Nej používanějším řešením technologické stránky webových aplikací a zároveň nej vhodnější volbou z hlediska využívání a splnění požadavků a nároků, je pro tento účel kombinace skriptovacího jazyka PHP, My SQL databáze a webového serveru Apache, jež tvoří kompatibilní a velmi populární trojici platforem pro vývoj webových aplikací. Jednotlivé produkty této platformy jsou navíc zdarma, není tedy nutné čelit dalším nákladům na pořízení této technologie.

Hardwarové nároky pro provoz celého systému nejsou nijak vysoké. Společnost cílí tento produkt na menší podniky, tudíž se počítá s vytížeností jedné instance systému na úrovni, kterou zvládnou obsloužit běžně dostupné webhostingy s podporou jazyka PHP, databáze MySQL, nástroje CRON a případně HTTPS protokolu pro šifrované spojení s aplikací. Toto řešení navíc nepřináší zvýšenou nákladovost na provoz celého systému, spočívající v pořizovacích cenách systémového hardwaru a následné správě a údržbě. V případě zájmu však samozřejmě v zavedení na vlastní servery klientů nespočívá žádný problém, za předpokladu přítomnosti výše zmíněných technologií.

Pro samotnou obsluhu systému poslouží jakékoliv zařízení s připojením k internetu. Aplikace je navržena pro bezproblémový přístup a používání i z mobilních zařízení, takže například odesílané kampaně a jejich statistiky mohou mít uživatelé neustále k dispozici pomocí mobilního telefonu či tabletu a budou schopni okamžitě sledovat jejich úspěšnost i v terénu.

## **3.4 Databáze**

Základem systému, tak jako každé webové aplikace dnešní doby, je její způsob uspořádaného uložení dat neboli databáze. Jak jsme si již popsali výše, databáze bude typu MySQL a nyní si popíšeme její logický návrh.

### **3.4.1 Logický návrh**

Data, která aplikace vyžaduje pro své fungování a jejichž ukládání potřebujeme v závislosti na požadavcích kladené na systém, lze pro přehlednost rozdělit na tři základní okruhy.

V prvním případě musí databáze evidovat údaje o kontaktech a s nimi spojených procesech, které bude aplikace provádět. Jedná se tedy o základní informace, jako jsou jméno, příjmení, e-mail, datum narození kontaktu a další osobní informace, které bude uchovávat základní tabulka. Ostatní údaje, které bude mít možnost uživatel systému sám nadefinovat, budou ke kontaktům ukládány jako vlastní pole ve vedlejší tabulce. Každý kontakt musí být přiřazen alespoň do jednoho seznamu kontaktů. Seznamy kontaktů jsou definovány v rámci další tabulky, jejíž data nám prozradí informace zejména o vlastníkovi daného seznamu. Požadováno je také podrobnější filtrování kontaktů, které v systému umožní tzv. segmenty. Jedná se o uložené filtry, jejichž popisy a podmínky nalezneme v příslušných tabulkách. V následující tabulce shrnu všechny entity použité pro tento okruh.

**Tabulka** č.**<sup>1</sup> : Tabulky okruhu kontakty** (Vlastní zpracování)

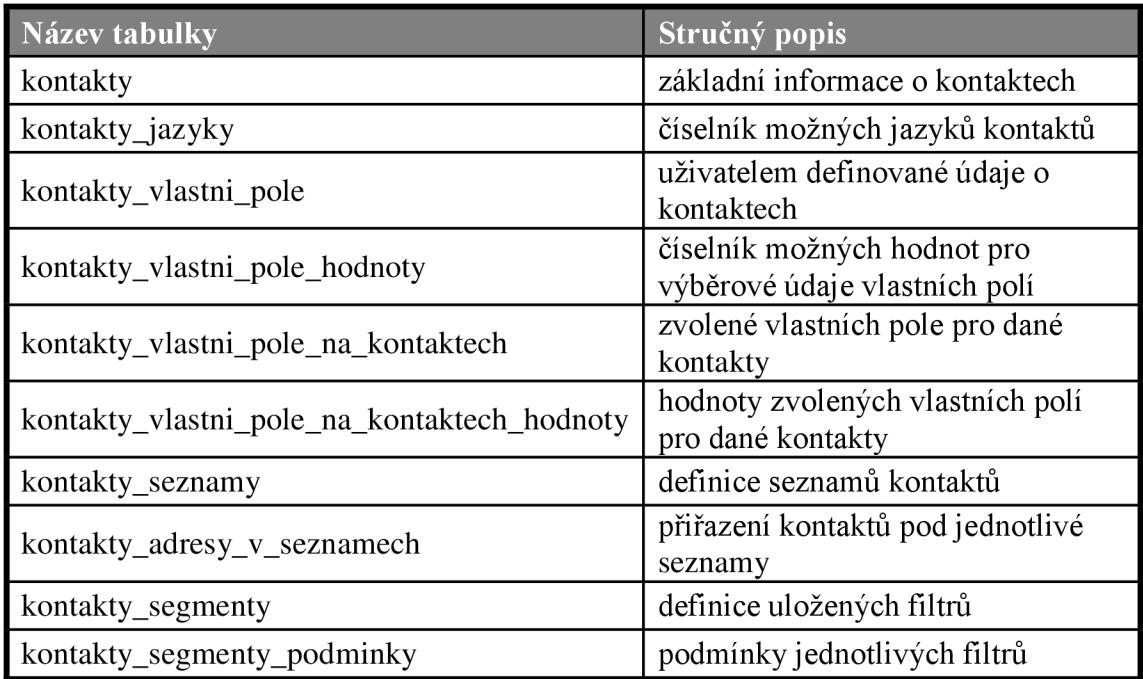

V případě e-mailových zpráv neboli kampaní, musí systém evidovat informace o nich samotných i další data související s jejich odesíláním. V základu tedy systém uchovává například jejich znění jak v podobě HTML, tak v podobě prostého textu, předmět emailu, název celé kampaně a další. Jednotlivé odeslané kampaně jsou poté specifikované zejména datem odeslání a odesílatelem. Tyto informace samozřejmě doplňují seznamy kontaktů a vlastní kontakty, na které byla zpráva v rámci daného odesílání zaslána. Ve spojení s daty o použitých odkazech v kampani a o interakci mezi těmito odkazy a respondentem nám soubor uvedených údajů tvoří podklady pro statistiky odeslaných kampaní. Systém sleduje hned několik skutečností, aby byly statistiky co nej podrobnější, takže podkladová data jsou uložena ve více tabulkách. Pro plnou automatizaci procesů probíhajících v rámci e-mail marketingu jsou k dispozici autorespondery, jejichž funkčnost je v systému SnugAdmin zajištěna pomocí triggerů. Ty zde obstarávají jak automatizované odesílání na základě předurčeného termínu, tak veškeré odesílání vyvolané interakcí respondenta či jeho přihlášení k odběru zpráv.

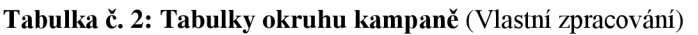

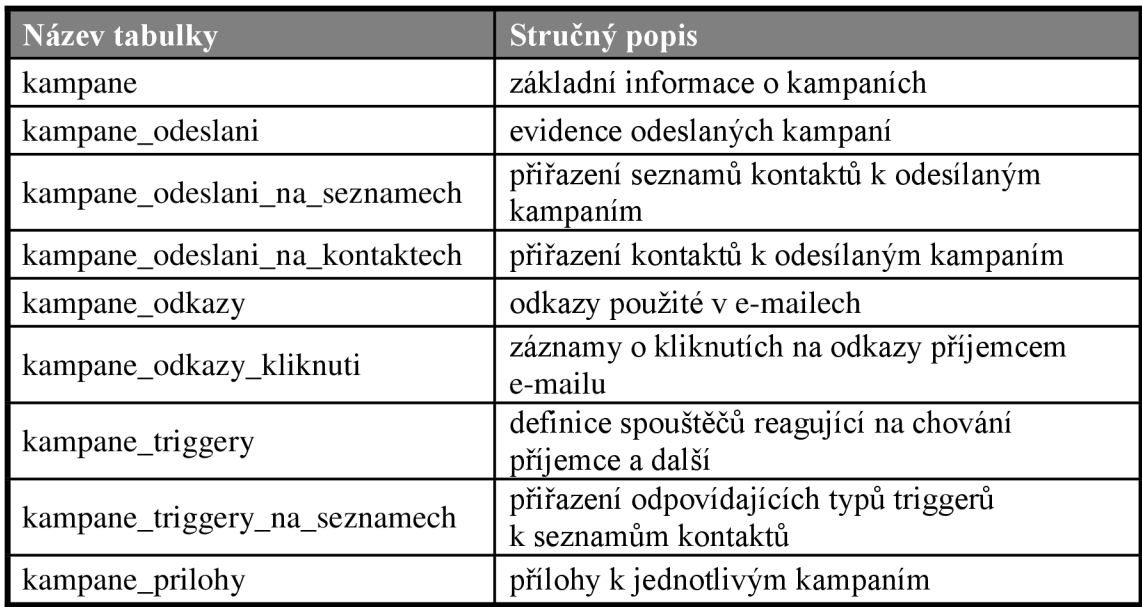

Poslední okruh databázových tabulek se pohybuje okolo přihlašovacích formulářů. Tyto formuláře slouží k přihlášení odběru zpráv uživatelem a jeho zařazení do nastavených seznamů. Formuláře mohou kromě základních údajů kontaktu požadovat i uživatelsky nastavená vlastní pole, jejichž přiřazení zachycuje zvláštní tabulka.

**Tabulka ě. 3: Tabulky okruhu přihlašovací formuláře** (Vlastní zpracování)

| Název tabulky                              | Stručný popis                                             |
|--------------------------------------------|-----------------------------------------------------------|
| prihlasovaci_formulare                     | definice přihlašovacích formulářů                         |
| prihlasovaci_formulare_na_seznamech        | nastavení přiřazení přihlašovaných<br>kontaktů k seznamům |
| prihlasovaci_formulare_na_vlastnich_polich | použitá vlastní pole ve formuláři                         |

Do ostatních entit, jež jsou pro fungování systému nezbytné, se ukládají základní data o uživatelích systému, jako jsou přihlašovací údaje, jméno, příjmení a další. Nezbytný je také prostor pro ukládání konfigurace systému, kterou je možno přímo v uživatelském rozhraní provádět.

**Tabulka** č. 4: **Ostatní tabulky** (Vlastní zpracování)

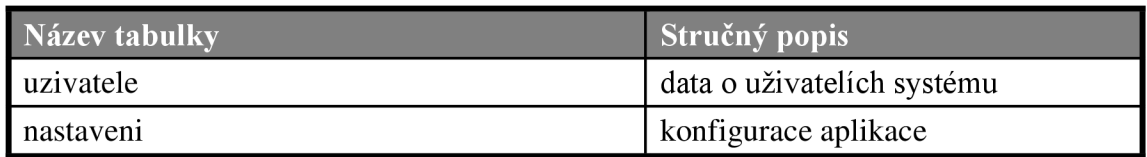

Kompletní datový slovník databáze a ER diagram jsou součástí přílohy této práce.

## **3.5 Bezpečnost**

Tématem, které by za žádných okolností nemělo být podceněno, nehledě na to, že je součástí samotných požadavků, je bezpečnost. Kromě šifrované komunikace skrze protokol HTTPS, kterou jsem již zmínil v jedné z předchozích kapitol, je nutné dbát na ochranu i samotné aplikační vrstvy systému. Proto je nezbytné použít při jejím vývoji odpovídající techniky a prvky, aby odolala co nej větší míře potencionálních útoků.

Úkolem této kapitoly není popis veškerých prvků, jež jsou v systému pro zvýšení bezpečnosti použity, ale uvedení pouze těch nej zásadnějších bezpečnostních otázek a způsobu jejich ošetření.

## **SQL Injection**

Pomocí této metody útočníci vkládají nebezpečný kód SQL do databázových dotazů a jsou tak schopni v případě úspěchu ovládnout celou databázi a libovolně s ní manipulovat. K tomuto útoku může dojít například při zadávání dat do databáze přes webový formulář (16).

Opatření, které je proti tomuto druhu útoků přijato, spočívá ve využívání PHP funkce mysqli\_real\_escape\_string(), jež ošetřuje vstupy do databáze a zabraňuje neoprávněným manipulacím.

## **Cross site scripting**

Skriptováním mezi servery jsou útočníci schopni pomocí spouštění skriptů na klientských počítačích odcizit choulostivá uživatelská data, a to dokonce všech návštěvníků postiženého serveru. Napadnout aplikaci tímto útokem se dá například použitím škodlivého kódu v textovém poli, jež není ošetřeno proti zadávání HTML značek (16).

Tomuto počínání je zabráněno zpracováním každého výstupu funkcí htmlspecialchars(), která rozpoznává HTML značky a z řetězců je před výstupem odstraňuje.

### **Ukládání hesel**

Z hlediska bezpečnosti nepřipadá v úvahu ukládat hesla uživatelských účtů do databáze v otevřené formě. Při případném nabourání do databáze by útočník mohl okamžitě získat přístupy k uživatelským účtům a zneužít je. Navíc, otevřená forma hesla by neměla být k vidění ani pro samotného administrátora databáze, jelikož se jedná o osobní údaj.

Hesla v tomto systému jsou uložena pouze v jejich zahashované podobě. Pro hashování se využívá funkce hash(), která umožňuje do hashování přidat i další libovolný řetězec navíc (tzv. sůl) a posílit tak výsledný hash. Při přihlašování do systému se pak porovnávají už jen hashe zadávaného a uloženého hesla.

### **Zálohování databáze**

Při jakémkoliv napadení databáze či fatálním výpadku je nutné mít k dispozici její co nej aktuálnější zálohu. Zálohování je v dnešní době samozřejmostí, a proto s ním můžeme počítat i u většiny solidních poskytovatelů webhostingu. Prováděné zálohy se pak od poskytovatele k poskytovateli liší jen jejich četností a délkami uchování záloh. V lepších případech lze tyto parametry upravovat v rámci doplňkových služeb, nebo se jejich konfigurace liší na základě využitého tarifu.

Na zálohování však nesmíme zapomenout, ani když je systém provozován na vlastním serveru. Zde je prioritou nastavení vhodných norem popisujících celou problematiku zálohování.

## **3.6 Popis systému**

V této části si již popíšeme samotné uživatelské rozhraní systému, jeho možnosti a fungování. Grafická podoba aplikace se nese v duchu korporátní identity společnosti SnugDesign, jež byla renovována v rámci jiné bakalářské práce. Součástí této renovace byl také grafický návrh tohoto systému, jemuž byl navržen a následně přijat název SnugMail.

## **3.6.1 Přehled**

Základní stránkou aplikace je přehled nejdůležitějších informací z celého systému. Obrazovka této sekce přenáší podstatné údaje z klíčových modulů najedno místo. Tím poskytuje uživateli, který se právě přihlásil, nebo který chce jednoduše shlédnout nej důležitější fakta najednou, rychlý přehled.

V Přehledu nalezneme grafem zachyceny počty nově registrovaných kontaktů za poslední období, které lze přepínat mezi dny, měsíci a roky. Vedle grafického znázornění počtu zde máme k dispozici také výpis konkrétních nových kontaktů. Přehled stručně doplňuje informace o počtu existujících seznamů kontaktů, přiřazeních kontaktů do těchto seznamů a celkovém počtu evidovaných kontaktů. Pro rychlou orientaci v aktuálně odesílaných kampaních nám tato obrazovka dodává také seznam posledních odeslaných zpráv.

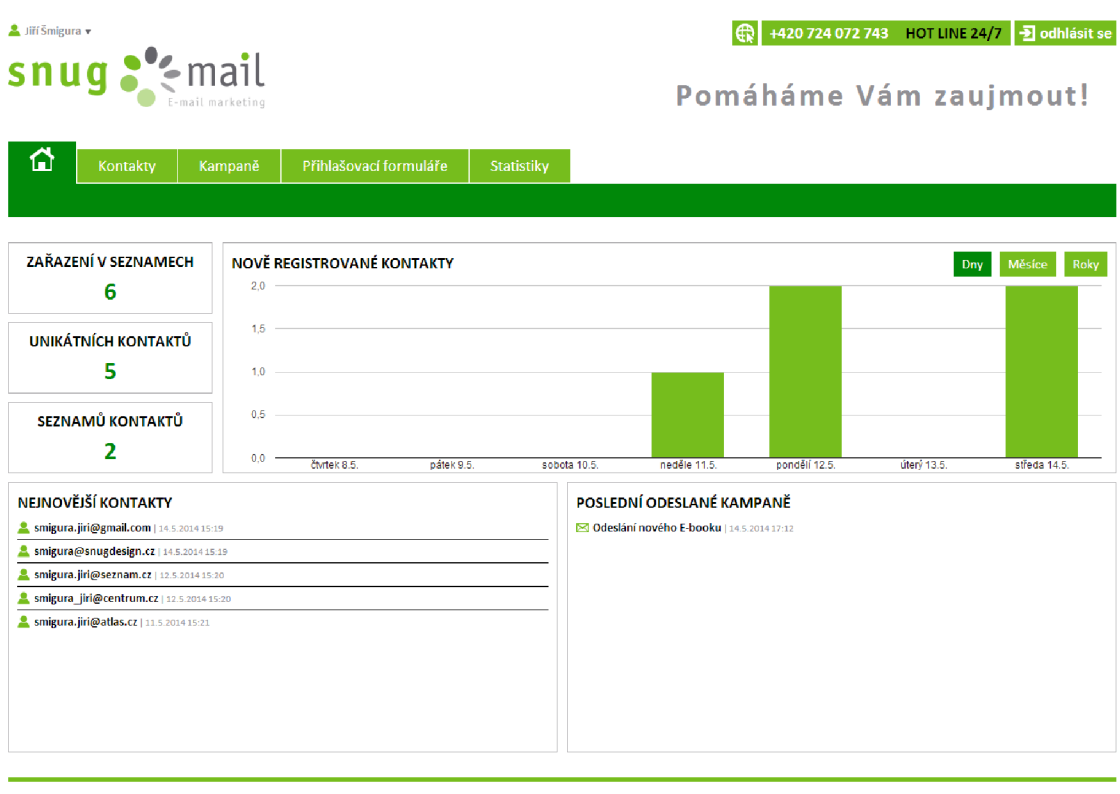

**snug** ; ^design I P'™«™<=|svstén-lnul, ! irTnc, **I SnugDesign s.r.o.** 

Copyright © 2013 - 2014 SnugDesign s.r.o. | All rights reserved

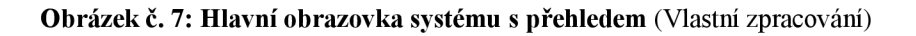

### **3.6.2 Kontakty**

Všechny moduly systému jsou složeny z jednotlivých sekcí věnující se určité problematice daného modulu. Souhrnné informace z celého modulu jsou většinou zobrazeny v přehledové obrazovce strukturálně stojící nad těmito sekcemi.

Záznamy sekcí jsou vypisovány v přehledných tabulkách, umožňující okamžitou manipulaci s položkami pomocí tlačítek znázorněných formou odpovídajících ikon. Uživatelská orientace a ovládání mezi záznamy jsou zpříjemněny možnostmi stránkování výpisů, nastavením počtu záznamů na stránku vyhledáváním a dalšími funkcemi.

## **Všechny kontakty**

Základní sekce modulu Kontakty poskytuje manipulaci se všemi kontakty, které jsou v databázi evidovány. Aplikace nám umožňuje přidávat a editovat kontakty a manipulovat s jejich základními údaji a zařazovat je do seznamů kontaktů s možností volby statusu zvlášť pro každý seznam. Nabízí se nám také rozšíření údajů o vlastní položky pomocí funkce Vlastní pole, jež je spravována pod samostatnou sekcí tohoto modulu. Formuláře pro přidání či editaci jsou navrženy za podpory interaktivních prvků HTML5, a tak se nám například pro zadávání dat narození a dalších zobrazuje výběrový kalendář či našeptávající textové pole při zadávání jazyka.

| Smigura +                                                                                         |                                      | +420 724 072 743 HOT LINE 24/7<br><b>권</b> odhlásit se<br>æ     |
|---------------------------------------------------------------------------------------------------|--------------------------------------|-----------------------------------------------------------------|
| $\epsilon$ mal<br>sη<br>E-mail marketing                                                          |                                      | Pomáháme Vám zaujmout!                                          |
| Kontakty<br>Kampaně<br>Ω                                                                          | Přihlašovací formuláře<br>Statistiky |                                                                 |
| <b>Všechny kontakty</b><br>Seznamy kontaktů<br>Segmenty<br>Vlastní pole                           |                                      |                                                                 |
|                                                                                                   |                                      |                                                                 |
| <b>Detail kontaktu</b>                                                                            |                                      | Zpět                                                            |
| Základní informace                                                                                |                                      |                                                                 |
| E-mail                                                                                            | smigura@snugdesign.cz                |                                                                 |
| <b>Jméno</b>                                                                                      | - Jiří                               |                                                                 |
| Příjmení Šmigura                                                                                  |                                      |                                                                 |
| Tituly před jménem                                                                                |                                      |                                                                 |
| <b>Tituly za</b>                                                                                  |                                      |                                                                 |
| Datum narození                                                                                    | 8.11.1991                            |                                                                 |
| Jazyk<br>Poznámka                                                                                 | Čeština                              |                                                                 |
|                                                                                                   |                                      |                                                                 |
| Vlastní pole                                                                                      |                                      |                                                                 |
| Sport                                                                                             | Tenis<br>Volejbal                    |                                                                 |
| Pohlaví Muž                                                                                       |                                      |                                                                 |
|                                                                                                   | Pracovní pozice CEO & IT Director    |                                                                 |
| Zařazení v seznamech                                                                              |                                      |                                                                 |
| Zaměstnanci SnugDesign                                                                            |                                      |                                                                 |
| s.r.o.                                                                                            | Potvrzený                            |                                                                 |
| Zájemci o E-book Potvrzený                                                                        |                                      |                                                                 |
| Vyhledat<br>Zařazení v seznamech                                                                  | Konfigurace                          | + Přidat seznam kontaktů                                        |
|                                                                                                   |                                      |                                                                 |
| Název seznamu<br>٠                                                                                |                                      | Stav<br>Volby                                                   |
| $\qquad \qquad \Box$<br>Zaměstnanci SnugDesign s.r.o.<br>$\qquad \qquad \Box$<br>Zájemci o E-book |                                      | $P$ $Q$ $\geq$ $\geq$ $\geq$<br>Potvrzený<br>00x<br>Potvrzený   |
|                                                                                                   |                                      |                                                                 |
| Smazat v<br>Provést<br>Označené:                                                                  |                                      | Zobrazen 1. - 2. záznam z celkem 2 záznamů                      |
|                                                                                                   |                                      |                                                                 |
| Provozovatel systému<br>SnugDesign s.r.o.<br>$s$ nug $s^{\bullet}$ design                         |                                      | Copyright © 2013 - 2014 SnugDesign s.r.o.   All rights reserved |

**Obrázek** č. **8: Detail kontaktu** (Vlastní zpracování)

#### **Seznamy kontaktů**

Razením kontaktů do seznamů získáváme vyšší přehlednost a možnost lépe cílit zasílané kampaně. Systém tedy neumožňuje evidovat kontakt, který by nebyl přiřazen pod žádný seznam. Seznamům kontaktů můžeme také nastavit rozdílné vlastníky, jež slouží jako odesílatelé při využití této funkce při odesílání kampaně.

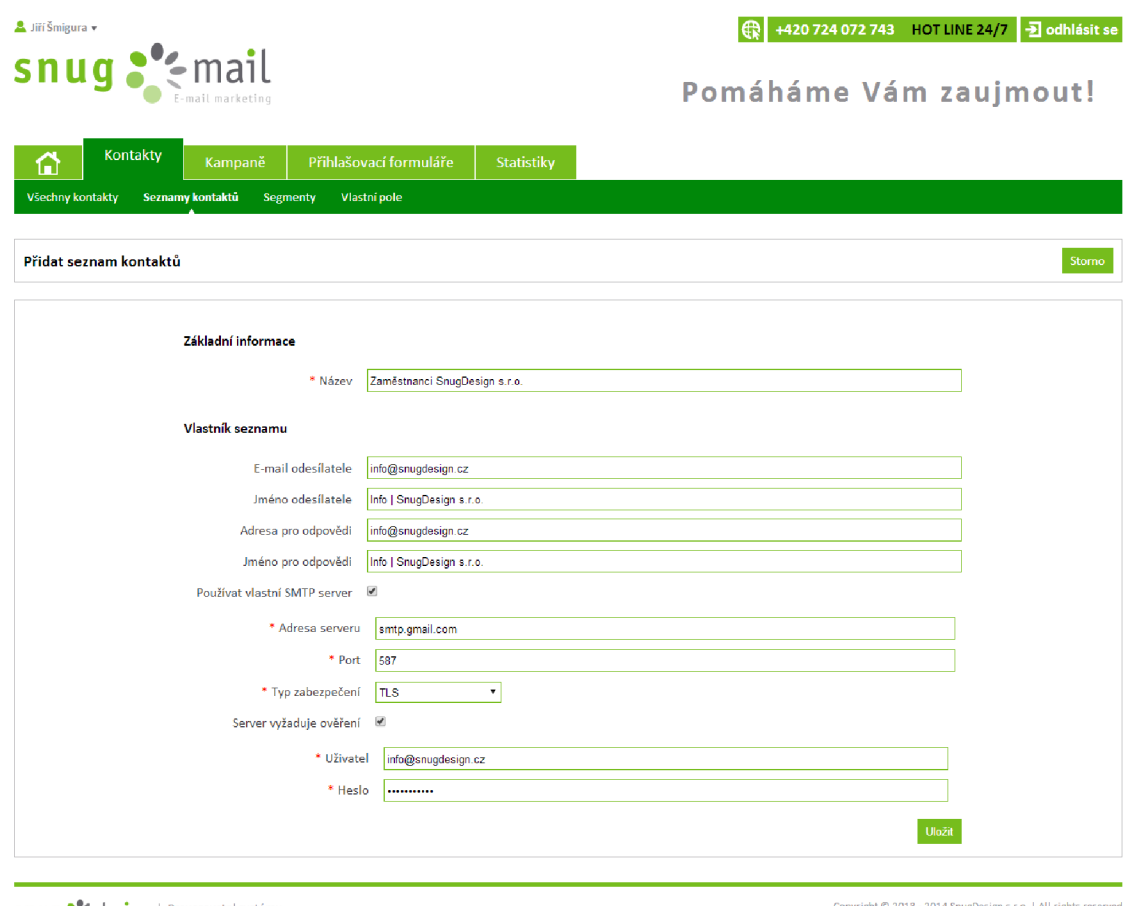

**Snug <sup>eo</sup> creation** I provozovatel systému

**Copyright© 2013 - 2014 SnugDesign s.r.o. | All rights reserved** 

**Obrázek** č. **9: Formulář přidání seznamu kontaktů** (Vlastní zpracování)

#### **Segmenty**

Rozšiřující funkcí k ještě lepšímu třídění kontaktů jsou Segmenty. Jedná se uložené filtry, jež si můžeme nad všemi kontakty definovat a následně na ně zasílat kampaně stejně jako na seznamy, či jen procházet odpovídající záznamy. Segmentům nastavujeme několik druhů podmínek, kterými určujeme, zda se kontakt nachází či nenachází ve zvoleném seznamu, nebo jestli respondent otevřel či neotevřel zvolenou kampaň, případně jestli klik na určitý odkaz. Filtrovat můžeme také pomocí základních údajů o kontaktu či údajů, jež jsou definovány Vlastními poli. Jaký bude použit logický vztah mezi podmínkami, vybíráme z možností A ZÁROVEŇ, NEBO.

#### **Vlastní pole**

Pro rozšíření údajů o kontaktech se používají tzv. Vlastní pole. Tato pole jsou po nadefinování přístupná při jakékoliv úpravě informací o kontaktech, jsme tak schopni evidovat prakticky cokoliv. Při přidávání vlastního pole určujeme jeho typ, kterým může být klasický jednořádkový či víceřádkový text, roletka, zatrhávací políčka, přepínače nebo datum.

#### **3.6.3 Kampaně**

Modul Kampaně pod sebe sdružuje veškerou manipulaci s odesílanými zprávami. Vedle navrhování zpráv, práce se šablonami a správy odesílání zde nastavujeme také komunikační mapu a další reakce na respondentovy aktivity.

### **Kampaně**

Pod touto sekcí se odehrává nejdůležitější práce v celém systému, jelikož právě zde probíhá konstrukce všech kampaní. Návrhový formulář obsahuje WYSYWIG editor, pomocí kterého sestaví HTML e-mail i laik. Pomocí editoru lze do zprávy vkládat i obrázky, jejichž správa probíhá pomocí souborového manažeru určeného pro webové aplikace. Pro personifikaci zpráv je možné do textu přidávat mj. údaje o adresátovi, jež k němu vedeme ať už běžně či pomocí vlastních polí. Tyto položky jsou v návrhovém režimu zobrazeny pouze zástupným textovým řetězcem, který je nahrazen při odesílání na základě daného adresáta. HTML režim zadávání zprávy doplňuje samozřejmě režim prostého textu, který se zobrazuje příjemcům s e-mailovými klienty nepodporujícími HTML zprávy. Ke zprávám lze také přidat soubory formou přílohy a její výběr probíhá opět pomocí implementovaného souborového manažera.

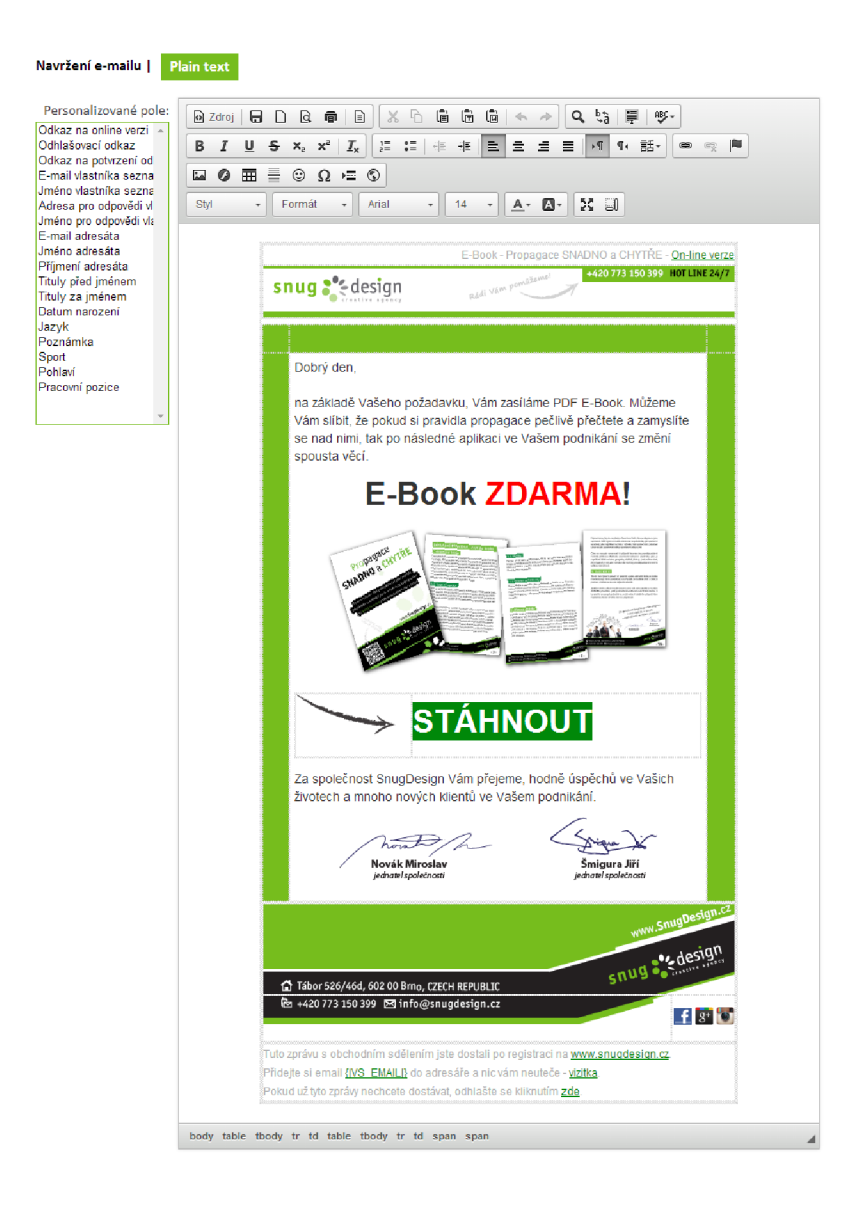

**Obrázek** č.**<sup>10</sup> : Návrhový formulář kampaně** (Vlastní zpracování)

### **K odeslání**

V této části systému nastavujeme odesílání nachystaných kampaní a zároveň sledujeme kampaně, které se právě odesílají nebo na odeslání teprve čekají. Odeslání kampaně může proběhnout na libovolně vybrané seznamy a segmenty, a to buď ihned po potvrzení, či v předem nastavenou dobu. Odesílatele kampaně můžeme nastavit fixně pro všechny příjemce, či zvolit odesílatelem majitele seznamu, do kterého daný kontakt spadá.

### **Odeslané**

Po vstupu do sekce Odeslané nalezneme seznam všech odeslaných kampaní. Při zvolení některé z uvedených kampaní nás systém přesměruje do Statistik, které si popíšeme níže, v rámci celého modulu.

### **Šablony**

Stejným způsobem, jakým přidáváme běžnou kampaň, můžeme do systému uložit šablonu, která nám bude sloužit při dalším vytváření podobných zpráv. V této sekci nalezneme mimo naše vlastní šablony také ty, které jsou v systému již přednastaveny.

### **Triggery**

Velmi důležitou funkcionalitu systému, která je pro e-mail marketing nezbytná, spravuje právě tato kategorie, slučující spouštěče a autorespondery. Tyto nástroje slouží k provádění akcí na základě respondentova chování či na základě průběhu času. Podrobným způsobem jsme tedy schopni nastavit, co se stane při otevření kampaně, kliknutí na odkaz v kampani nebo při odeslání přihlašovacího formuláře. Reakcí na tyto události může být buď odeslání další kampaně, nebo přiřazení kontaktu k dalšímu seznamu. Pro automatizaci komunikační mapy slouží také možnost nastavení odesílání určitých kampaní v závislosti na délce existence kontaktu v seznamu. Tímto způsobem se tak dá nastavit automatické odesílání kampaní postupně za sebou s rozestupem např. jednoho týdne.

### **3.6.4Přihlašovací formuláře**

Způsob, jakým se mohou návštěvníci webových stránek dostat do kontaktního seznamu našeho systému, je prostý. Využívá se Přihlašovacích formulářů, které si sami připravujeme v tomto modulu. Výběrem požadovaných vstupních polí a nastavením cílových seznamů v rychlosti vytvoříme přihlašovací formulář a systém nám vygeneruje HTM L kód pro vložení do zdrojového kódu webové stránky. Volitelně lze nastavit také webovou adresu, na kterou se má stránka po odeslání formuláře přesměrovat.

#### **3.6.5 Statistiky**

Statistiky jsou analytickým nástrojem, který nám dodává nezbytně nutné podklady pro zhodnocení úspěšnosti celé e-mailové kampaně. Z toho důvodu je kladen na tento modul velký důraz. Již na hlavní obrazovce zaznamenáme shrnující statistické údaje poslední odesílané kampaně. Dozvíme se zde, na kolik adres byla zpráva odeslána, kolik respondentů ji otevřelo, kolik se z odběru zpráv odhlásilo a kolik příjemců případně kliklo na nějaký odkaz obsažený ve zprávě. Ryze číselné údaje těchto ukazatelů jsou doplněny také jejich znázorněním ve formě koláčového grafu. Samotný modul je rozdělen na dvě části, reprezentující každá jeden druh kampaní dle typu odeslání. V prvním případě se jedná o kampaně, které byly odeslány běžným způsobem, kdežto v druhé části nalezneme kampaně odesílané pomocí triggerů. Toto dělení je využito pouze kvůli přehlednosti a snazší rozpoznatelnosti zasílaných kampaní. Detailní statistika odeslané kampaně je pro oba druhy podobná a nabízí nám stejné ukazatele, jako přehled na úvodní stránce modulu. Doplněn však je například graf, signalizující počet otevření e-mailu za posledních 24 hodin. Dále zde nalezneme také výpis všech obeslaných kontaktů, jež lze filtrovat pouze na ty, kteří otevřeli nebo neotevřeli zprávu, odhlásili se z odběru či kliknuli na některý z obsažených odkazů. Odkazy obsažené v kampani si můžeme zobrazit také zvlášť a sledovat, jak jsou aktivní ze strany příjemců.

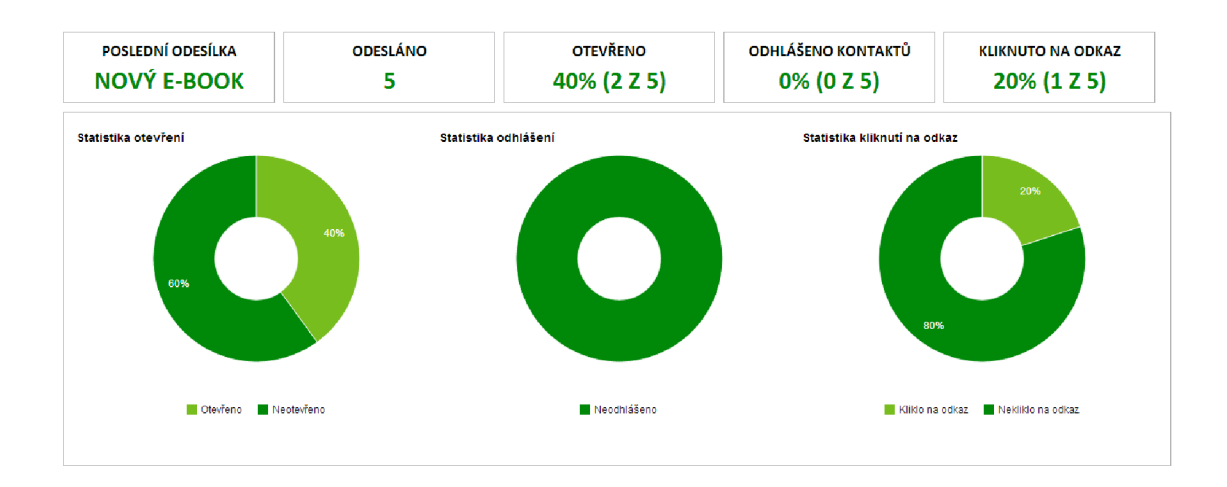

**Obrázek** č.**<sup>11</sup> : Úvodní obrazovka statistik** (Vlastní zpracování)

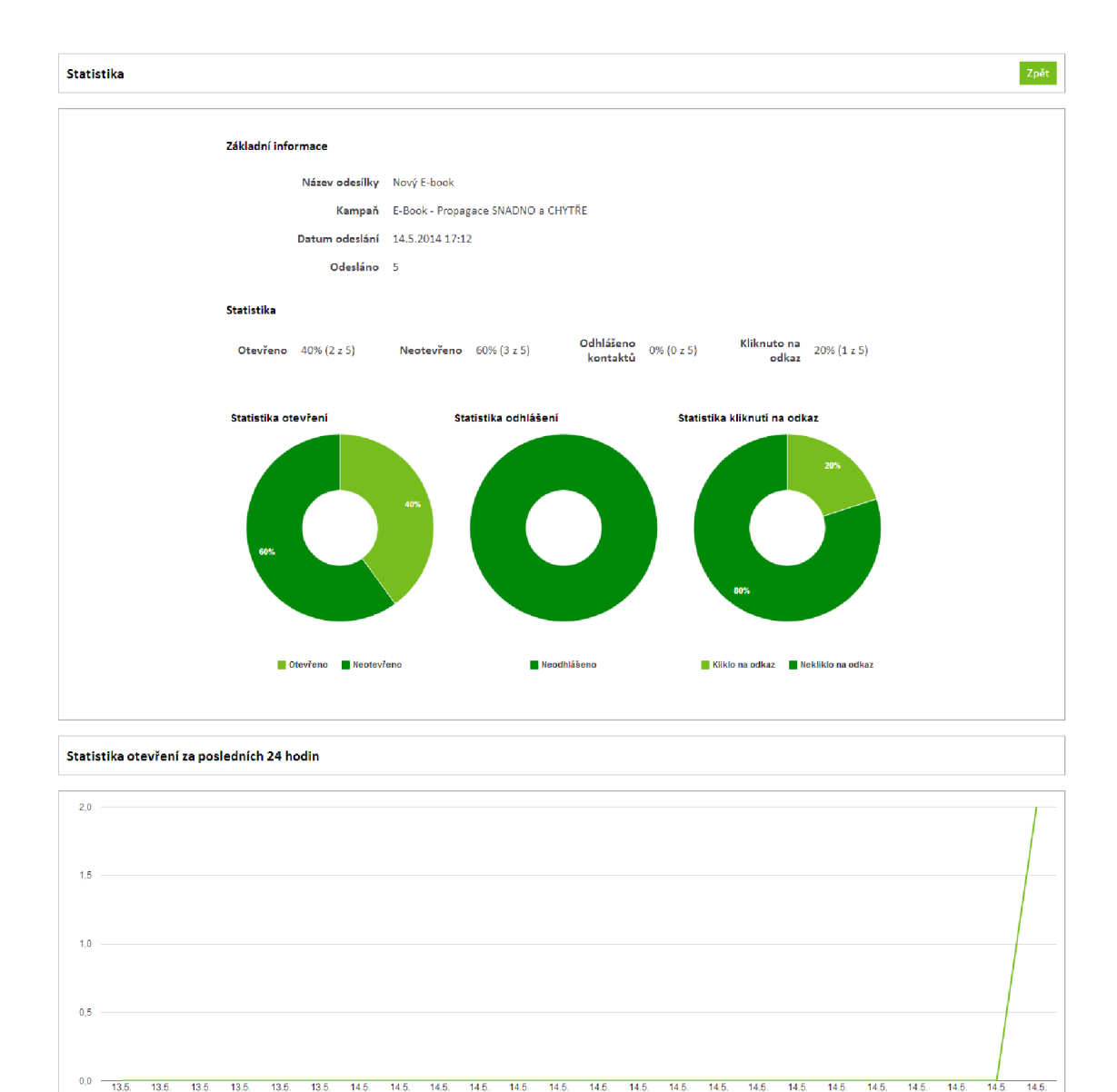

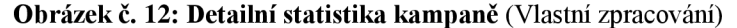

Zobrazen 1. - 5. záznam *z* celkem 5 *i* 

ISh 19h 2Ch 21h 22h 23h OOh 01ri 02h 03h 04h 05h 06h 07h 12h 13h 14h 15h 16ri 17h

Detailní statistika | **IEB Information** | **IEB Information** | **Všechny | Otevřeno | Neotevřeno | Odhlášené | Kliknuto na odkaz | Všechny odkazy** → Bernail → *Jméno → Příjmení → Otevřeno* → Odhlášeno → Kliknuto na odkaz → Volby → Volby → Volby → Volby → Volby → Volby → Volby → Volby → Volby → Volby → Volby → Volby → Volby → Volby → Volby → Volby → Volby → Volby → u **[smigura.jiri@atlas.cz](mailto:smigura.jiri@atlas.cz) P \*** 

<u>■ smigura.jiri@exenance</u><br>
■ smigura.jiri@exenam.cz<br>
■ smigura.jiri@exenam.cz<br>
■ [smigura.jiri@gmail.com](mailto:smigura.jiri@gmail.com) **14.5.2014 17:31** P × **14.5.2014 17:32** P × **14.5.2014 17:32** P × **14.5.2014 17:32** P × **14.5.2014 17:32** P × **14.5** 

• **[smigura\\_jiri@centrum.cz](mailto:smigura_jiri@centrum.cz) 14.5.2014 17:31** 

• **[smigura.jiri@seinam.cz](mailto:smigura.jiri@seinam.cz)** 

 $\Box$  [smigura@snugdesign.cz](mailto:smigura@snugdesign.cz)

Označené: Smazat v Provést

## **3.7 Harmonogram projektu**

Celý projekt bude zahájen začátkem roku 2014 důkladnou analýzou požadavků a konkurence. Po dokončení analýzy bude probíhat samotný vývoj. Ten bude ukončen testovacím obdobím, ve kterém bude systém podléhat zkouškám nejen ve společnosti SnugDesign, ale také u vybraných klientů, s nimiž má vedení agentury dohodnut testovací provoz. Výsledky z testovacího období se zpracují a opraví se případné chyby či doplní důležité poznatky. Teprve v okamžiku dokončení všech úprav se systém připraví k ostrému provozu a následně se spustí jak v samotné agentuře, tak i u smluvených klientů. Zároveň aplikace doplní nabídku služeb a produktů společnosti SnugDesign.

V následující tabulce jsou shrnuty podstatné fáze projektu a jejich termíny.

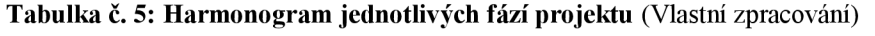

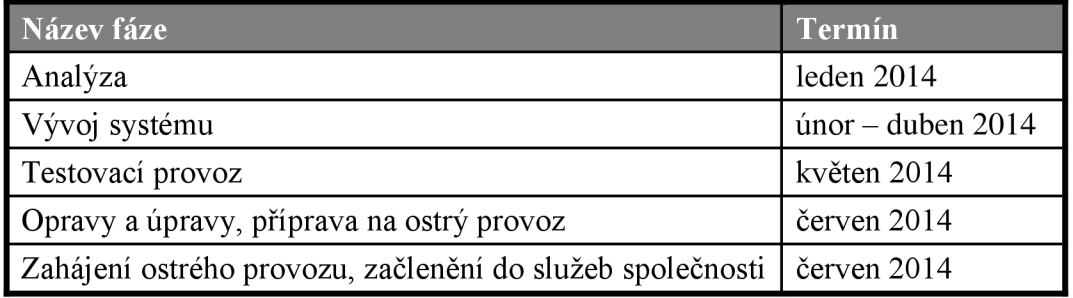

## **3.8 Zhodnocení návrhu**

V poslední části této práce si celkově zhodnotíme navrhované řešení. Hodnocení proběhne ze dvou úhlů pohledu. První bude zastávat náhled na systém jako na řešení stávající nevyhovující situace provádění e-mail marketingu ve společnosti. Z druhého pohledu zhodnotíme systém jakožto řešení úzkého portfolia marketingových služeb.

## **3.8.1 E-mail marketing společnosti**

V současné době je údržba e-mail marketingu společnosti časově velmi nákladná. Tento čas by mohli vedoucí investovat jiným aktivitám podporující rozvoj podniku. V následujících tabulkách srovnám časovou náročnost správy e-mail marketingu při současné situaci a v případě využití nového systému. Použité časové údaje jsou získány z analýzy současného stavu a odhadu očekávaných nároků. Pro výpočet následné finanční úspory je použita hodinová sazba za konzultační činnost, 500 Kč.

| <b>Časová jednotka</b> | Vynaložený čas | <b>Náklady</b> |
|------------------------|----------------|----------------|
| Den                    | 1 hodina       | $500 -$        |
| Týden                  | 5 hodin        | $2500,-$       |
| Měsíc                  | 20 hodin       | $10000 -$      |

**Tabulka č. 6: Současná časová a finanční náročnost obsluhy e-mail marketingu** (Vlastní zpracování)

**Tabulka č. 7: Očekávaná náročnost s využitím systému SnugMail** (Vlastní zpracování)

| <b>Časová jednotka</b> | Vynaložený čas | Náklady |
|------------------------|----------------|---------|
| Den                    |                |         |
| $\Gamma$ ýden          | 1 hodina       | $500,-$ |
| Měsíc                  | 4 hodiny       | 2000,   |

Z uvedeného srovnání vyplývá měsíční finanční úspora 8 000,- na nákladech vynaložených do správy e-mail marketingu. Technické náklady na systém patří mezi nepřímé. Jde například o webhosting, kde bude systém provozován, který je již zahrnut v nákladech na provoz webové prezentace společnosti.

Kromě výrazné časové, respektive finanční, úspory ve správě e-mail marketingu, má nové řešení také další přínosy. Mezi ty hlavní patří například:

- **automatizace procesů** rozesílání kampaní je plně automatizováno a odpadá veškeré manuální ovládání,
- **funkce reagující na chování respondenta** po kliknutí na odkaz či otevření kampaně systém provede přednastavené kroky,
- **jednoduchá správa kontaktů** kontaktům můžeme zadávat libovolné údaje, řadit je do seznamů či je filtrovat pomocí segmentů,

**• podrobné statistiky** - pomocí systému můžeme sledovat, jak si odeslané kampaně vedou a jak respondenti reagují.

## **3.8.2SnugMail jako součást portfolia společnosti**

Systém je navržen zároveň také jako produkt společnosti SnugDesign, proto si jej nyní zhodnotíme také z této stránky.

V následující tabulce vyjdeme z plánované prodejní ceny i cen doplňkových služeb a shrneme si tak výnos pro agenturu.

**Tabulka** č. **8: Výnosy ze systému a doplňkových služeb** (Vlastní zpracování)

| Položka                        | Částka    | <b>Platba</b> |
|--------------------------------|-----------|---------------|
| Systém SnugMail                | $29000 -$ | jednorázově   |
| Vytvoření šablony HTML e-mailu | $500,-$   | jednorázově   |
| Správa kampaní                 | $1000 -$  | měsíčně       |

Mimo zajištění nových zisků přináší systém společnosti zlepšení a rozšíření nabídky služeb marketingového charakteru. Jako další vlastní produkt zvyšuje také hodnotu celé společnosti.

# **ZÁVĚR**

Pomocí analýzy současného stavu společnosti jsem identifikoval značné nedostatky ve stávajícím způsobu provádění e-mail marketingu. Jako neuspokojivou jsem zhodnotil také nabídku služeb v oblasti marketingu. Zaměřil jsem se tedy na zlepšení těchto slabin a řešení zpracoval v rámci této práce.

Jako nejefektivnější způsob eliminace uvedených problémů jsem navrhl vytvoření nástroje pro automatizovanou obsluhu firemního e-mail marketingu, který se zároveň stane součástí nabídky společnosti a rozšíří tak portfolio marketingových služeb. Na základě odsouhlasení tohoto řešení vedením společnosti popisuji na stránkách této práce analýzu a stanovené požadavky na navrhovaný systém. Zabývám se také průzkumem konkurenčních aplikací a shrnuji jejich výhody a nedostatky. Výsledkem jsou technické požadavky na fungování celého řešení, návrh databáze a výčet využitých bezpečnostních prvků. Následuje již popis hotového systému a harmonogram celého projektu. Závěrem práce jsem řešení zhodnotil a popsal jednotlivé přínosy.

Systém zdárně nahrazuje stávající podnikové postupy a počet čekajících zájemců z řad klientů společnosti SnugDesign naznačuje úspěšné počínání tohoto produktu na trhu.

# **SEZNAM POUŽITÝCH ZDROJŮ**

- (1) KIRS, D. a M . HARPER. *E-mail marketing: jak pečovat o klienty a prodávat e-mailem.* Brno: Computer Press, 2010. ISBN 978-80-251-3201-2.
- (2) Jak na kódování HTM L e-mailů. *Mail Komplet* [online]. ©2013 [cit. 2013-11-02]. Dostupné z: <http://www.mail-komplet.cz/jak-na-kodovani-html-e-mailu/>
- (3) GRASSEOVA, M . *Analýza podniku v rukou manažera: 33 nejpoužívanějších metod strategického řízení. 2.* vyd. Brno: Computer Press, 2012. ISBN 978-80-265-0032-2.
- (4) SWOT analýza. *Sun Marketing* [online]. ©2013 [cit. 2013-11-15]. Dostupné z: <http://www.sunmarketing.cz/nastroje/slovnik/swot-analyza>
- (5) JANOVSKÝ, D. HTML příručka, přehled HTML tagů. *Jak psát web* [online]. ©2013 [cit. 2013-11-19]. Dostupné z: <http://www.jakpsatweb.cz/html/>
- (6) HOGAN, B. P. *HTML5 a CSS3: výukový kurz webového vývojáře.*  Brno: Computer Press, 2011. ISBN 978-80-251-3576-1.
- (7) JANOVSKÝ, D. CSS Kaskádové styly. *Jak psát web* [online]. ©2013 [cit. 2013-11-19]. Dostupné z: <http://www.jakpsatweb.cz/css/>
- (8) ZAJÍC, P. PHP (1): Historie a budoucnost. *Linux Software* [online]. 27.5.2004 [cit. 2013-11-19]. Dostupné z: http://www.linuxsoft.cz/article.php?id\_article=171
- (9) ZAJÍC, P. PHP (2): Jak to funguje. *Linux Software* [online]. 28.5.2004 [cit. 2013-11-19]. Dostupné z: [http://www.linuxsoft.cz/article.php?id\\_article=172](http://www.linuxsoft.cz/article.php?id_article=172)
- (10) JANOVSKÝ, D. Úvod do JavaScript. *Jakpsát web* [online]. ©2013 [cit. 2013-11-19]. Dostupné z: <http://www.jakpsatweb.cz/javascript/javascript-uvod.html>
- (11) JANOVSKÝ, D. Jak začít s PHP: Zejména instalace. *Jak psát web* [online]. ©2013 [cit. 2013-11-19]. Dostupné z: <http://www.jakpsatweb.cz/php/jak-zacit.html>
- (12) ÓGGL, B. a M . KOFLER. *PHP 5 A MySQL 5.* Brno: Computer Press, 2007. ISBN 978-80-251-1813-9.
- (13) ZAJÍC, Petr. MySQL (1) pestrý svět databází. *Linux Software* [online]. 1.3.2005 [cit. 2013-11-19]. Dostupné z: http://www.linuxsoft.cz/article.php?id\_article=731
- (14) YANK , K. Build Your Own Database Driven Website Using PHP & MySQL: Pt. 4. *[DatabaseJournal.com](http://DatabaseJournal.com)* [online]. 24.1.2002 [cit. 2013-11-19]. Dostupné z: <http://www.databasejournal.com/features/mysql/article.php/>1402281/ Build-Your-Own-Database-Driven-Website-Using-PHP--MySQL-Pt-4.htm
- (15) BORONCZYK, T. *PHP 6, MySQL, Apache: vytváříme webové aplikace.*  Brno: Computer Press, 2009. ISBN 978-80-251-2767-4.
- (16) GUTMANS, A. *Mistrovství v PHP 5.* Brno: Computer Press, 2007. ISBN 978-80-251-1519-0.

# **SEZNAM OBRÁZKŮ**

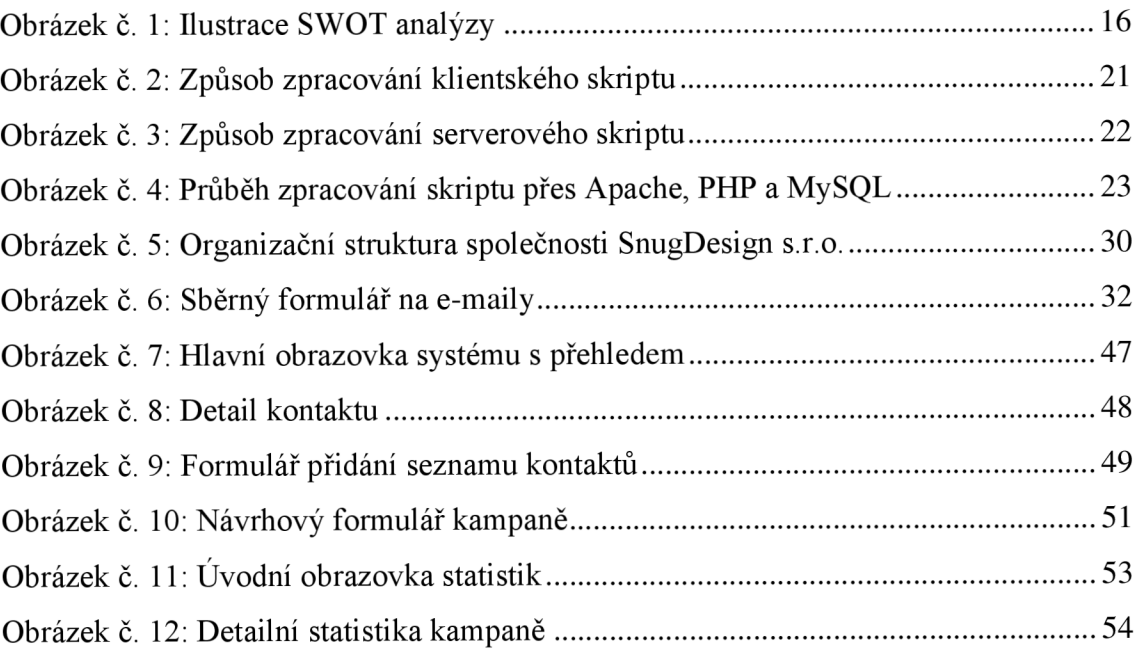

# **SEZNAM TABULEK**

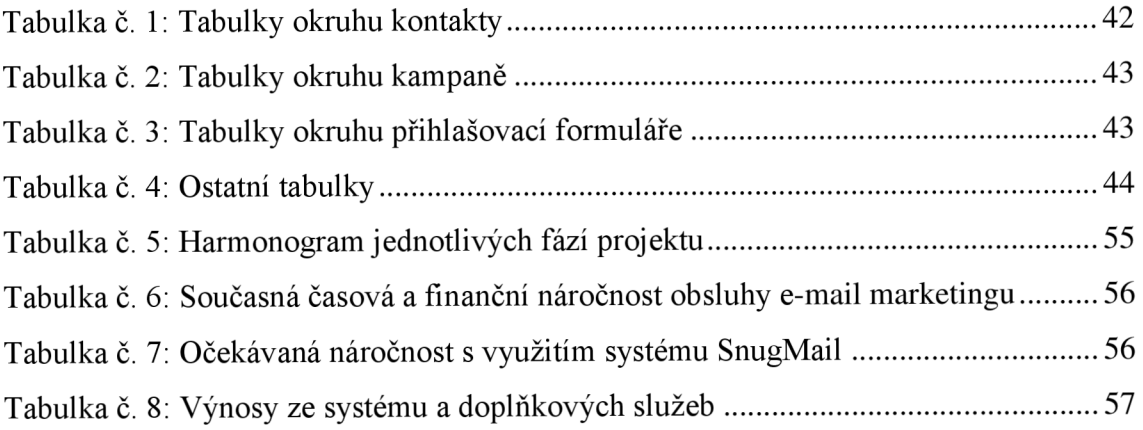

# **SEZNAM PŘÍLOH**

Příloha č. 1: ER diagram databáze

Příloha č. 2: Datový slovník databáze

Příloha č. 3: CD s ukázkami zdrojových souborů

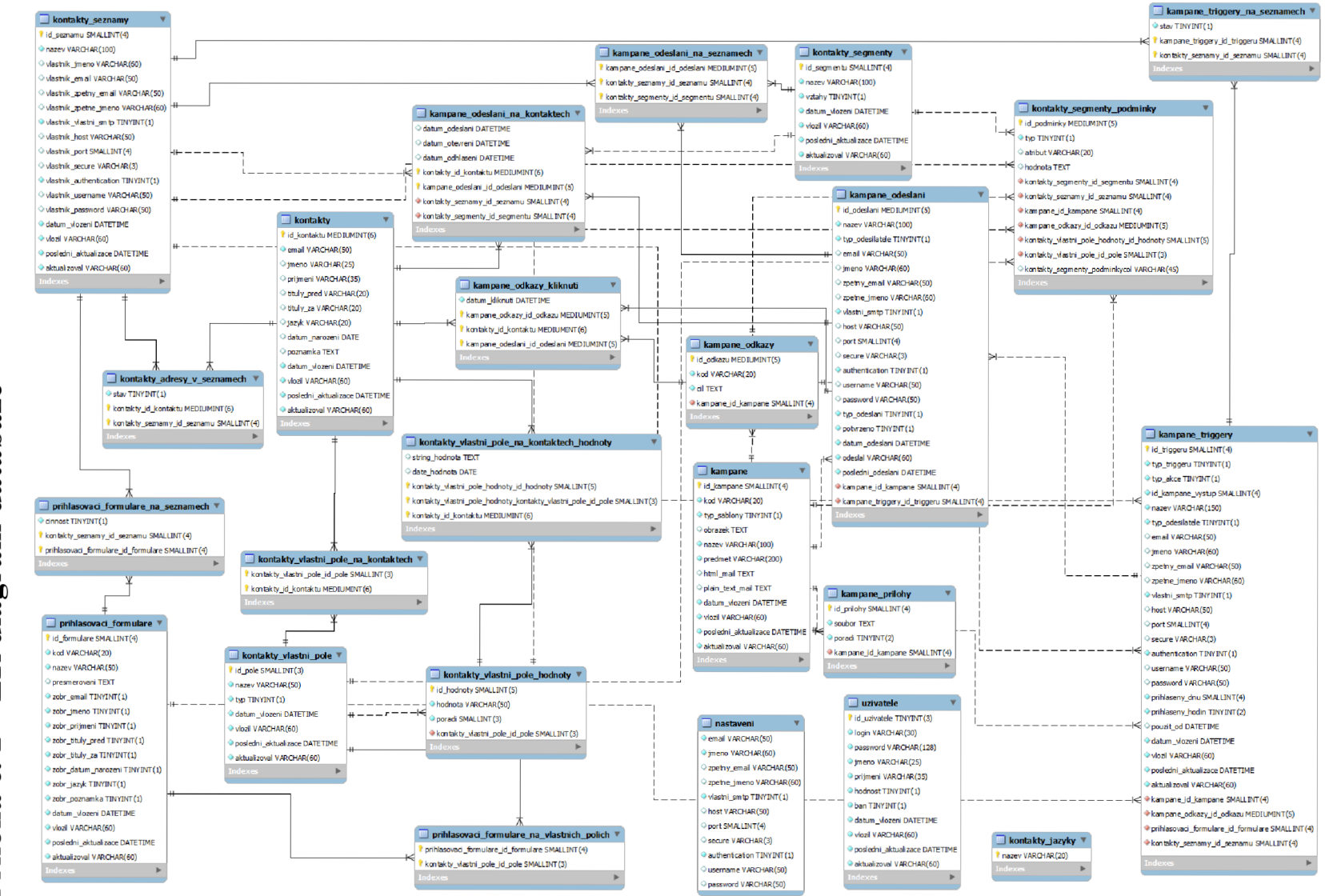

databáze diagram  $\approx$  $\Gamma$ نىد Přiloha

# **Příloha č. 2 - Datový slovník databáze**

## **kampane**

#### Komentář k tabulce: kampane

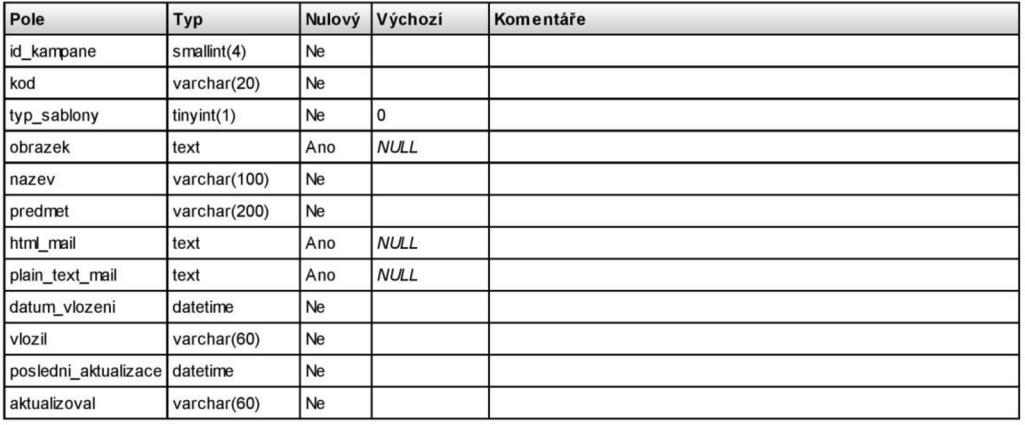

## **kampane\_odeslani**

#### Komentář ktabulce: kampane\_odeslani

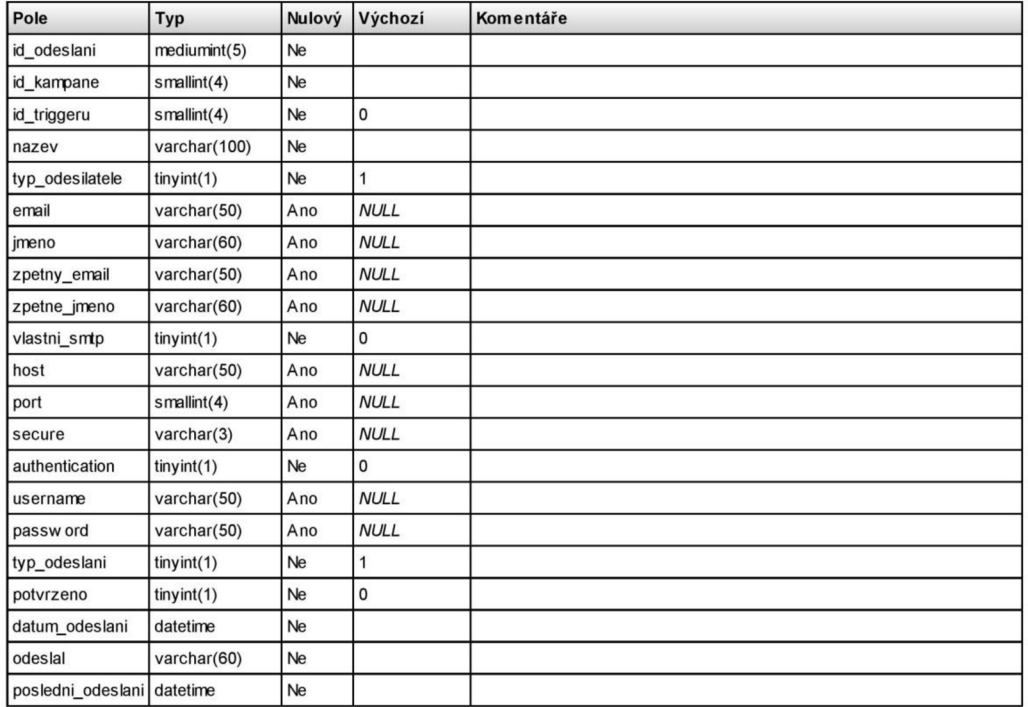

## **kampa ne\_odes la ni\_na\_konta ktech**

#### Komentář k tabulce: kampane\_odeslani\_na\_kontaktech

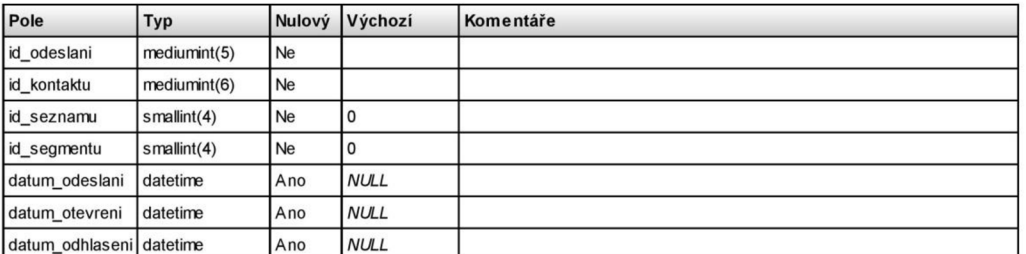

#### **kampane\_odeslani\_na\_seznamech**

#### Komentář k tabulce: kanpane\_odeslani\_na\_seznamech

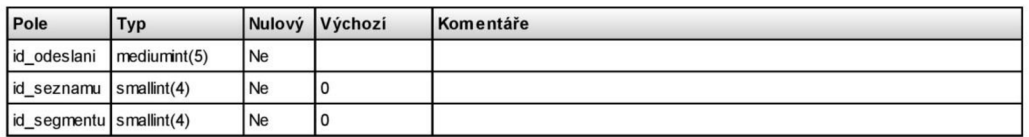

**kampane\_odkazy** 

#### Komentář k tabulce: kanpane\_odkazy

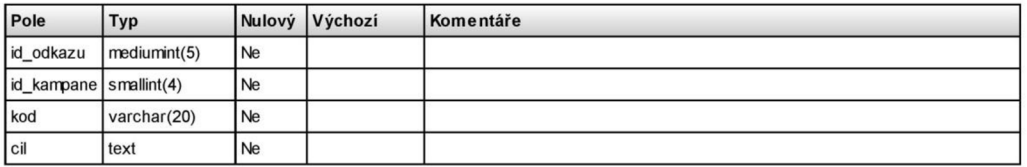

## **kampane\_odkazy\_kliknuti**

#### Komentář k tabulce: kampane\_odkazy\_kliknuti

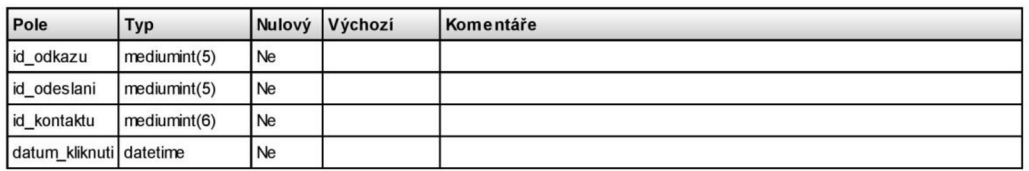

**kampane\_prilohy** 

Komentář k tabulce: kampane\_prilohy

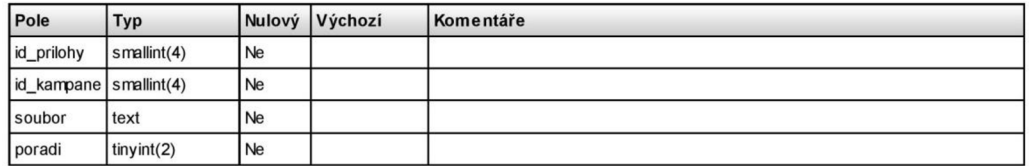

## **kampane\_triggery**

#### Komentář k tabulce: kampane\_triggery

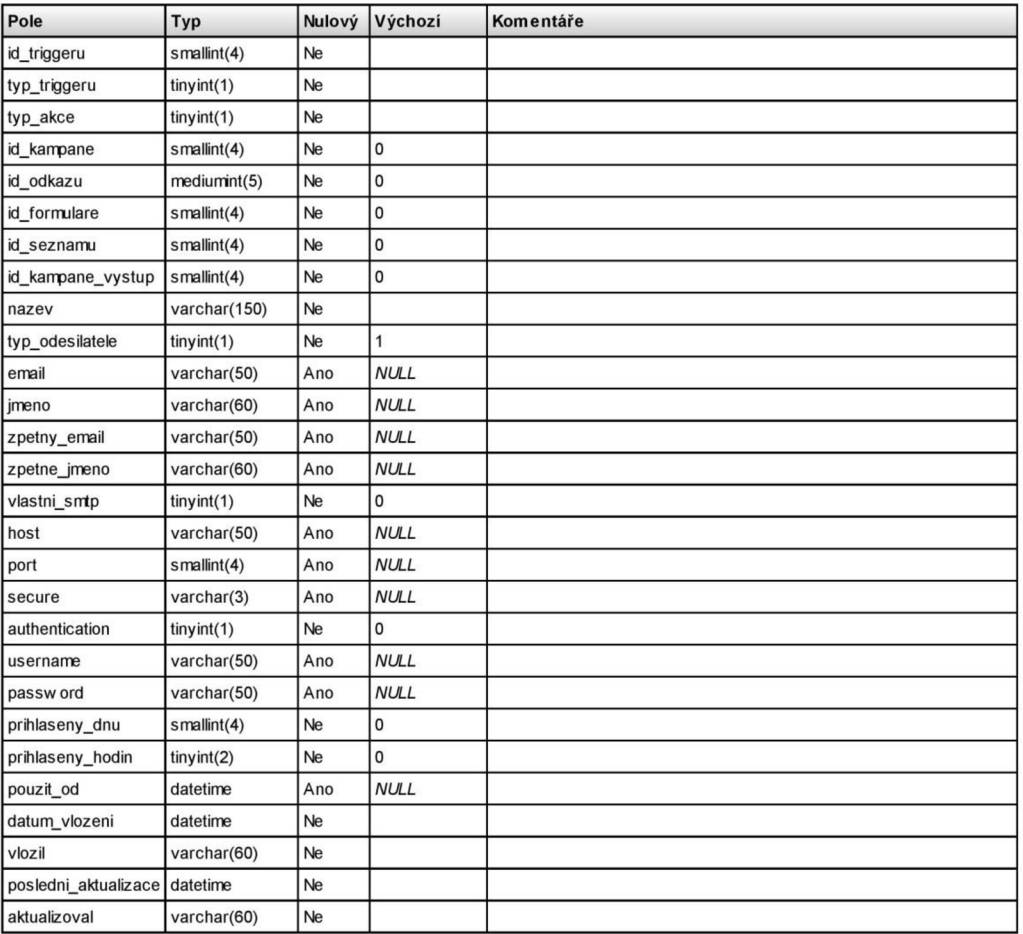

**kampane\_triggery\_na\_seznamech** 

Komentář k tabulce: kampane\_triggery\_na\_seznamech

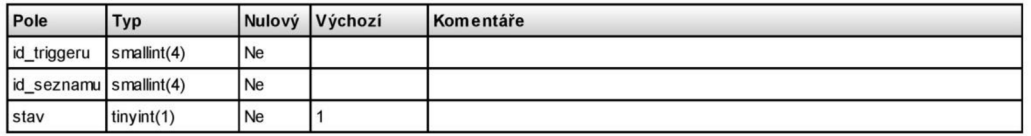

## **kontakty**

#### Komentář k tabulce: kontakty

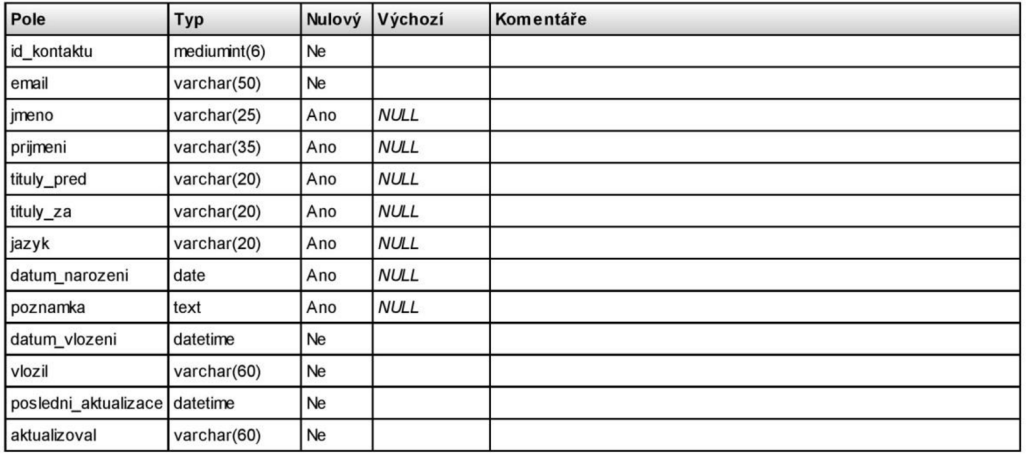

## **kontakty\_adresy\_v\_seznamech**

#### Komentář k tabulce: kontakty\_adresy\_v\_seznamech

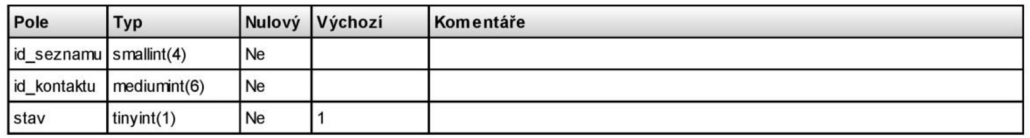

**kontakty Jazyky** 

#### Komentář k tabulce: kontakty\_jazyky

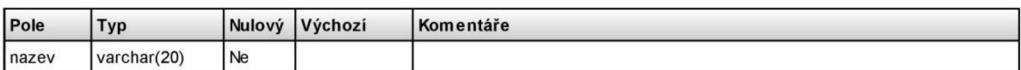

## **ko nta kty \_s eg me nty**

#### Komentář k tabulce: kontakty\_segmenty

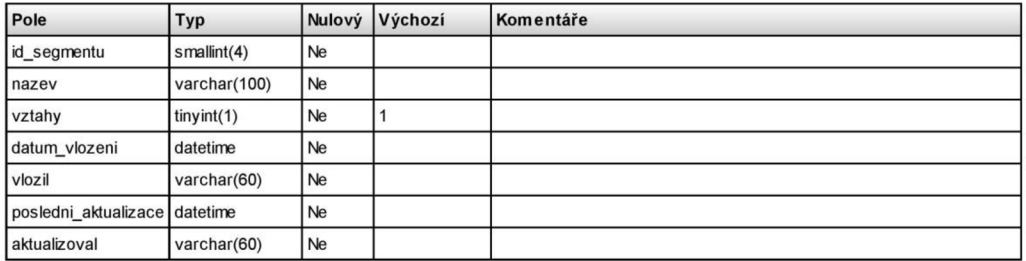

## **kontakty\_segmenty\_podminky**

#### Komentář k tabulce: kontakty\_segmenty\_podminky

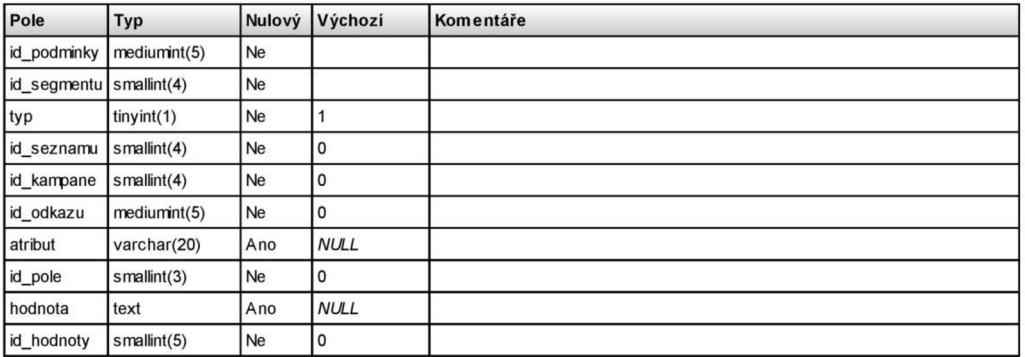

## **kontakty\_seznamy**

#### Komentář k tabulce: kontakty\_seznamy

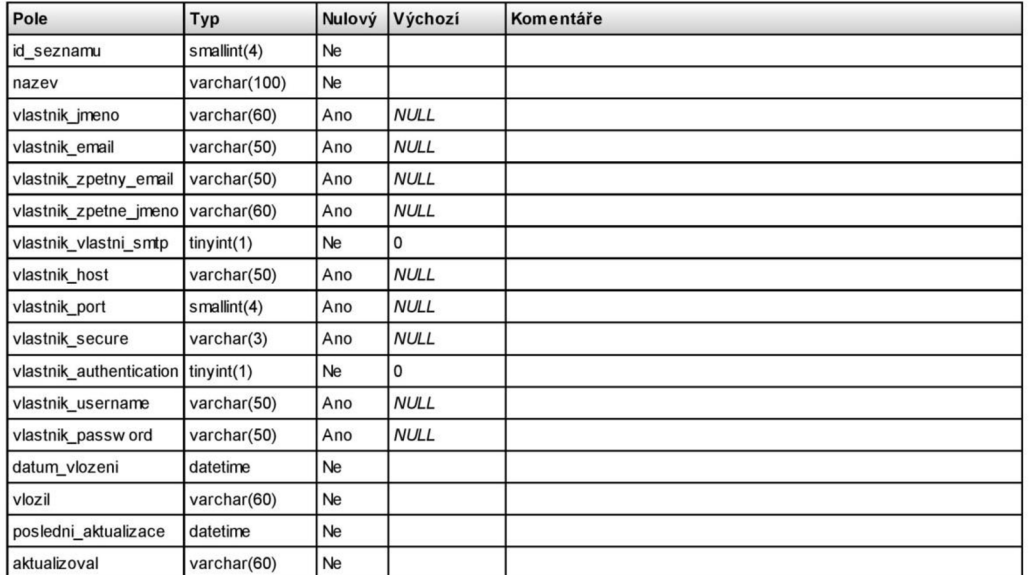

## **kontakty\_vlastni\_pole**

Komentář k tabulce: kontakty\_vlastni\_pole

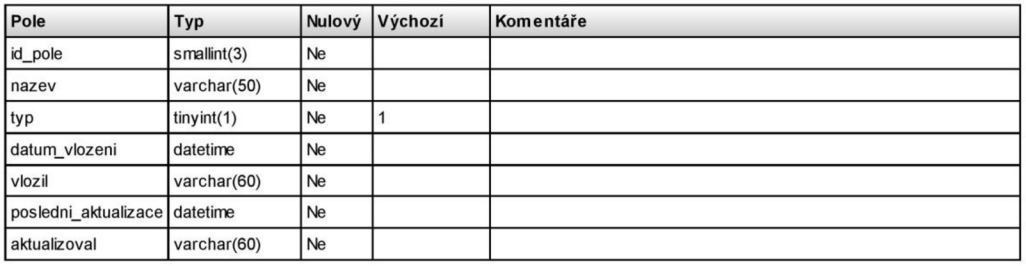

## **kontakty\_vlastni\_pole\_hodnoty**

#### Komentář k tabulce: kontakty\_vlastni\_pole\_hodnoty

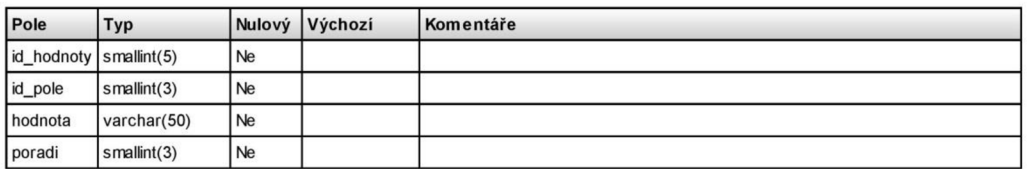

**kontakty\_vlastni\_pole\_na\_kontaktech** 

#### Komentář k tabulce: kontakty\_vlastni\_pole\_na\_kontaktech

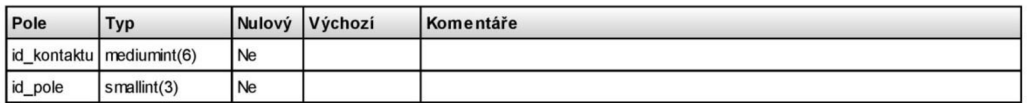

**kontakty\_vlastni\_pole\_na\_kontaktech\_hodnoty** 

#### Komentář k tabulce: kontakty\_vlastni\_pole\_na\_kontaktech\_hodnoty

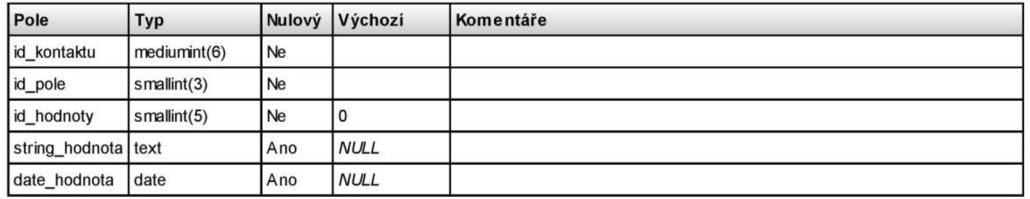

**nastaveni** 

#### Komentář k tabulce: nastaveni

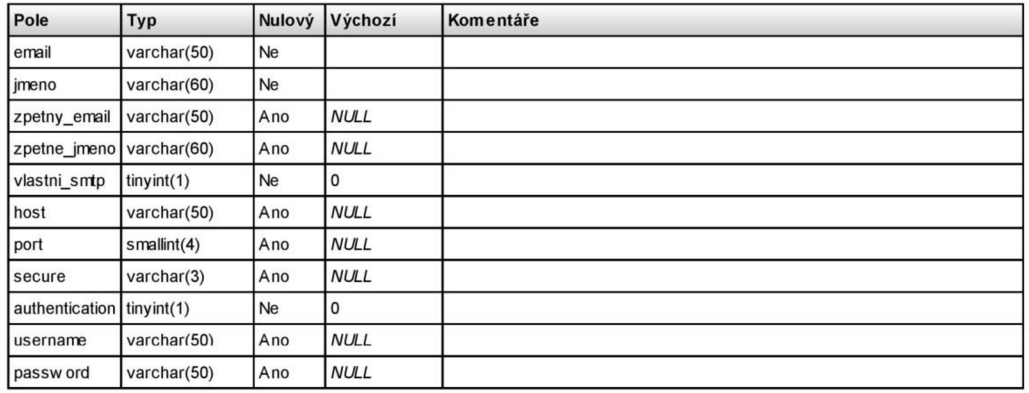

## **prihlasovaci\_formulare**

#### Komentář k tabulce: prihlasovaci\_formulare

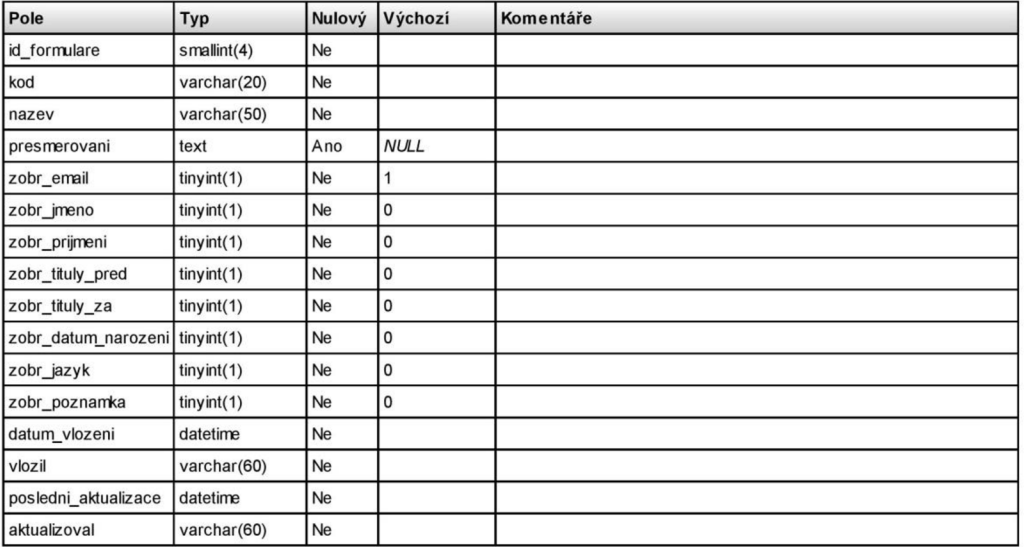

**prihlasovaci\_formulare\_na\_seznamech** 

#### Komentář k tabulce: prihlasovaci\_formulare\_na\_seznamech

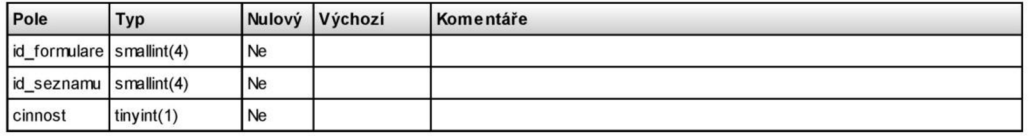

## **prihlasovaci\_formulare\_na\_vlastnich\_polich**

#### Komentář k tabulce: prihlasovaci\_formulare\_na\_vlastnich\_polich

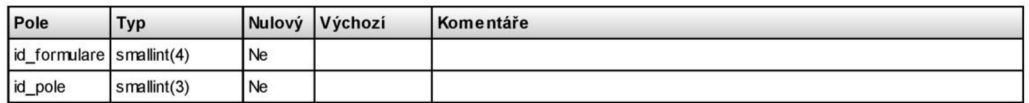

**uživatele** 

#### Komentář k tabulce: uživatele

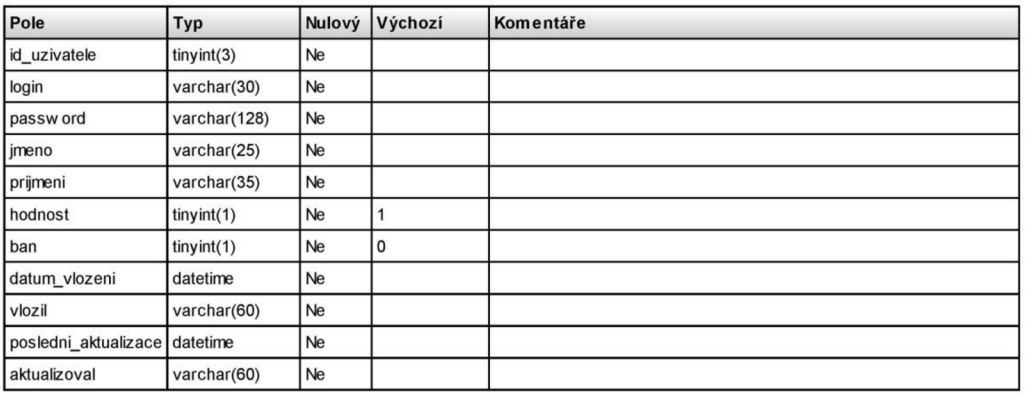